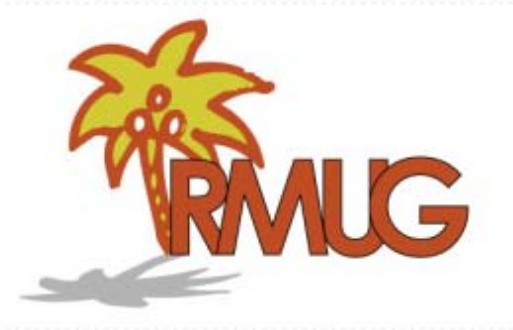

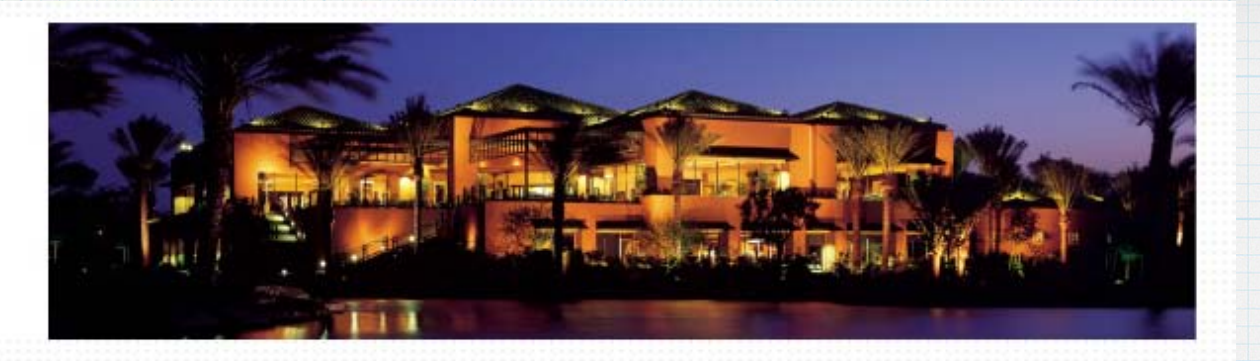

# **Welcome to RMUG**

**Please sign in and add your email address only if it has changed or if you have not been getting my email blasts.**

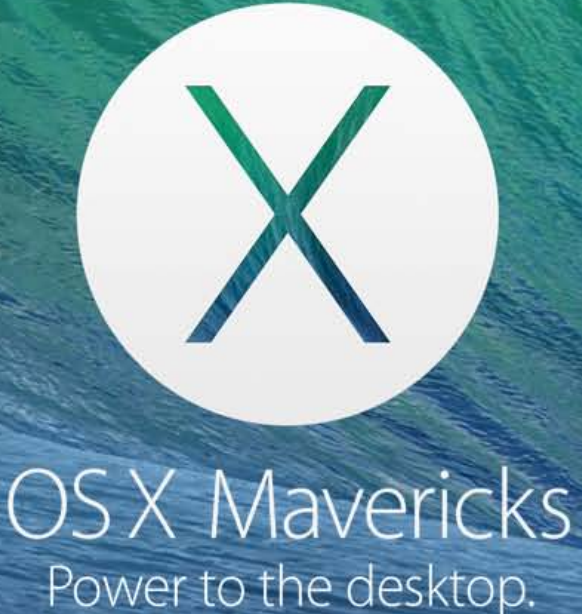

Now available for free from the Mac App Store.

# **An Introduction to OSX 10.9 Mavericks**

### **OSX Mavericks**

**•Mavericks is Apple's newest operating system for their desktop & laptop machines. They ran out of cat names (leopards, lions, panthers, etc.) and switched to Famous California locations - in this case Mavericks, a surfing beach off the Monterey coast.**

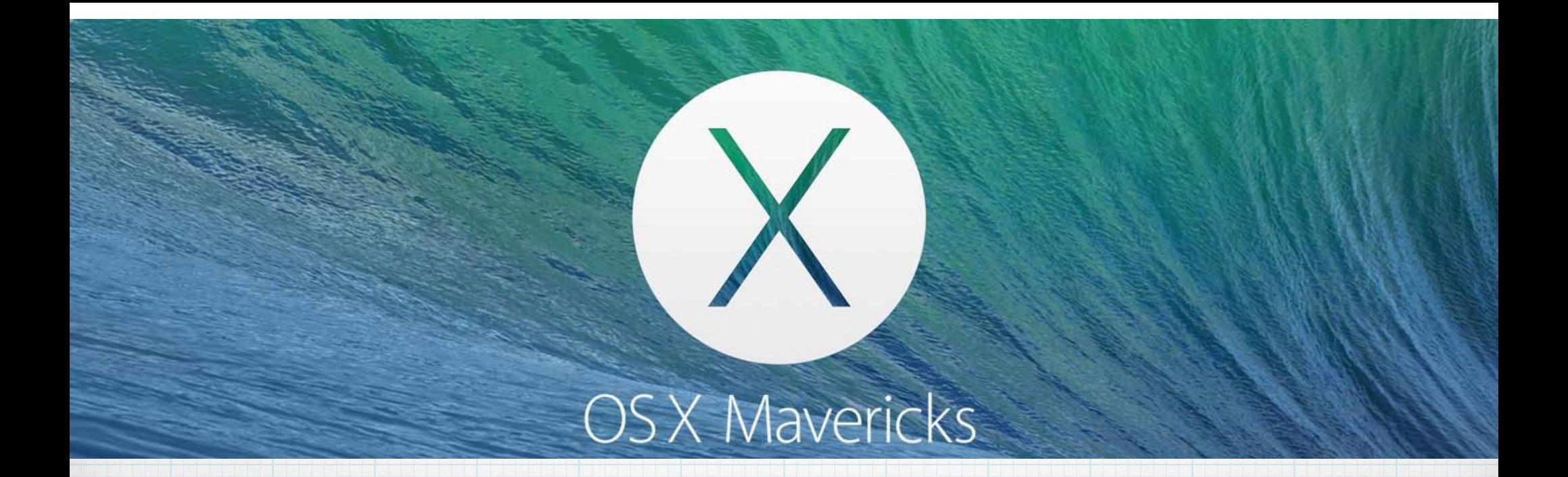

**•To install Mavericks you need to be running Snow Leopard, Liion or Mountain Lion and have a 2008 or newer iMac or MacBook. •Mavericks is available as a free download!**

### Upgrade to OS X Mavericks. Free on the Mac App Store.

For the first time, you can upgrade your Mac to the latest release of OS X for free. Just click the Mac App Store icon on your Mac. Download OS X Mavericks. And your Mac does the rest. Follow these steps to begin your upgrade.

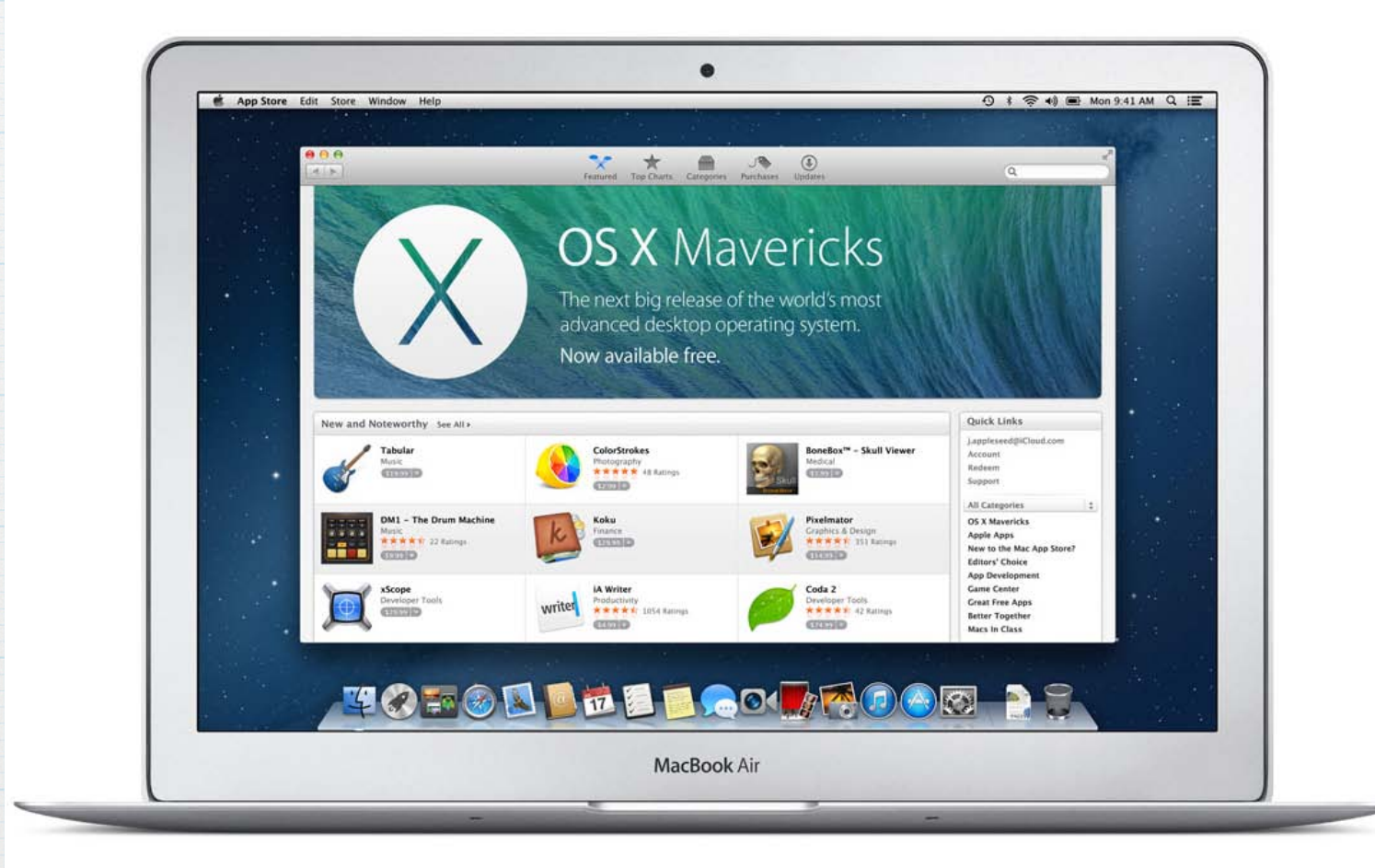

## Upgrade in three easy steps

#### Check your Mac hardware.

To get details about your Mac model, click the Apple icon at the top left of your screen, choose About This Mac, then choose More Info. Click the link below to see if your Mac is compatible with OS X Mavericks.

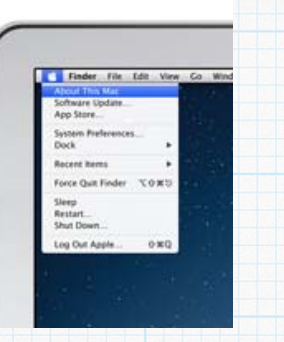

#### Check your version of OS X.

While you have the About This Mac window open, check what version of OS X your Mac is running. You'll see it listed beneath your serial number.

You can upgrade to OS X Mavericks from Snow Leopard (10.6.8), Lion (10.7), or Mountain Lion (10.8). Click the link below if you have an older version of OS X.

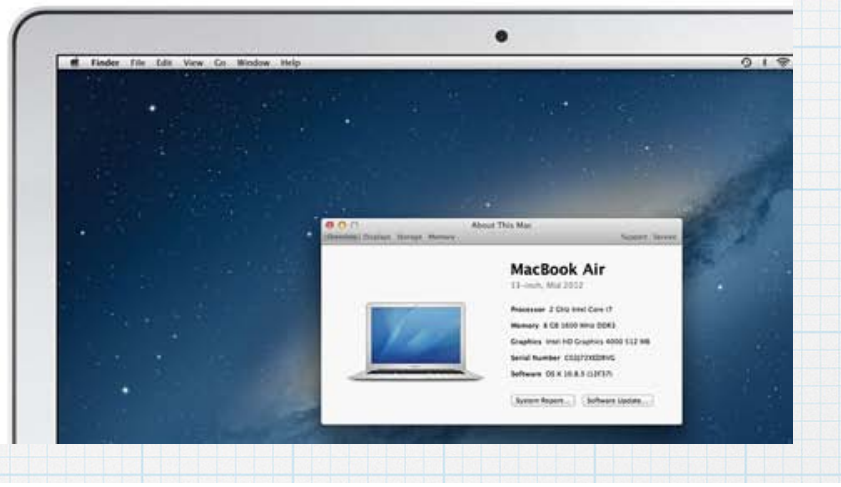

#### Download OS X Mavericks.

Open the Mac App Store and click OS X Mavericks. Click the Download button. Then follow the onscreen instructions to install it. If you don't have broadband access, you can visit any Apple Retail Store to get help with downloading.

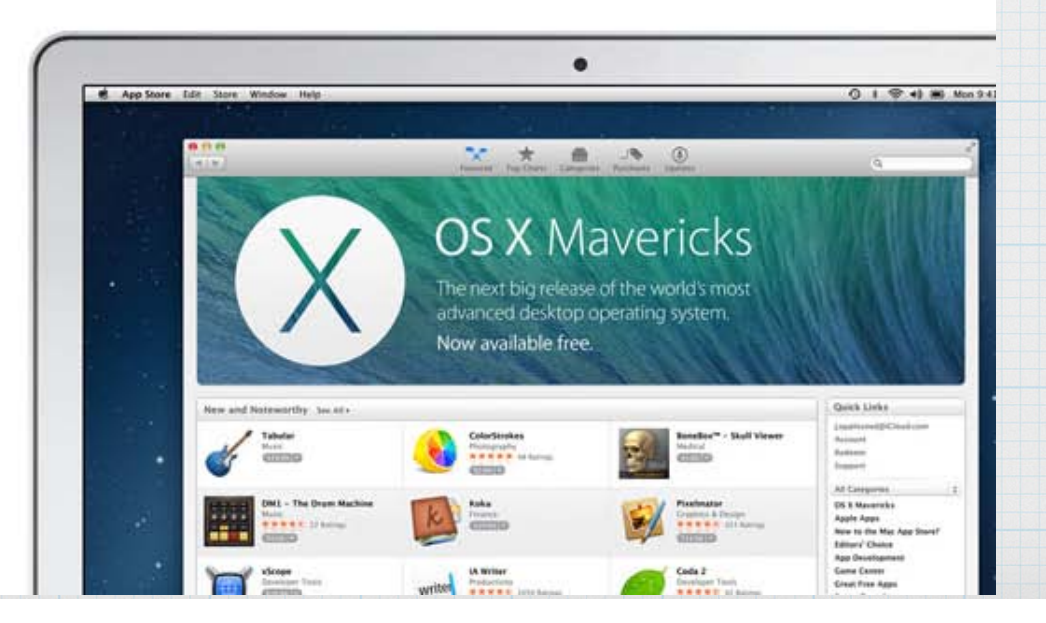

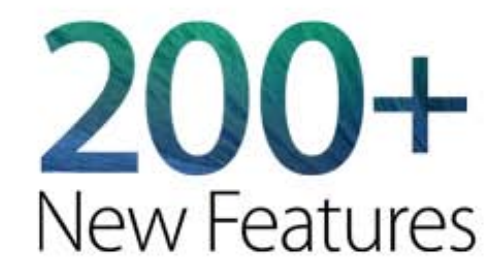

OS X Mavericks adds new features and capabilities to everything from the apps you use every day to the technologies that power your Mac. All of which make Mavericks our most advanced OS yet.

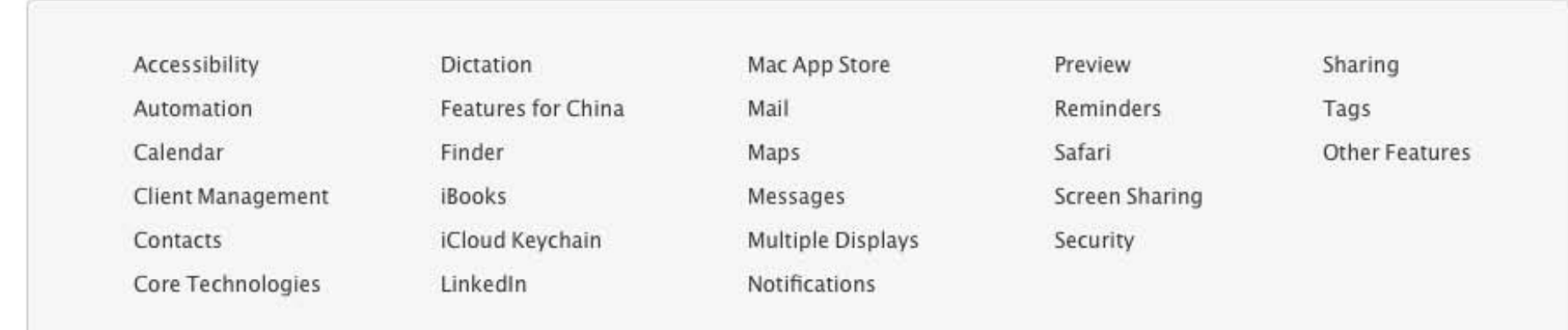

# **To see all 200+ new features, go to: http://www.apple.com/osx/whats-new/features.html**

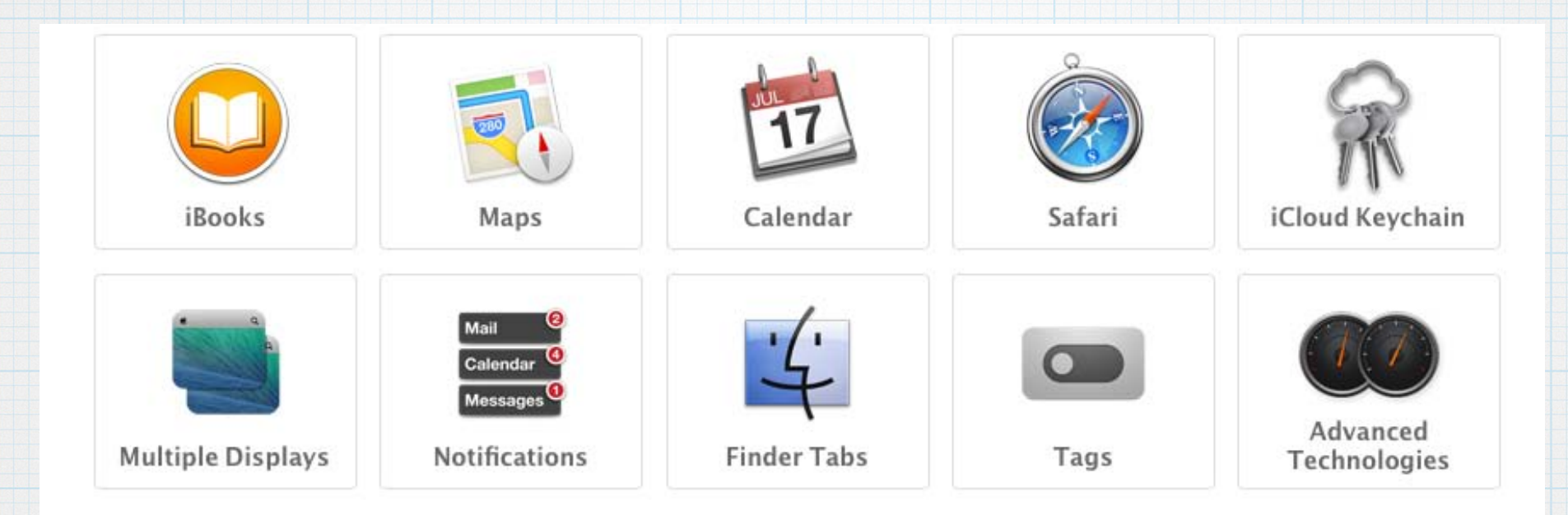

## What's New in Mavericks?

**Apple will tell you there are 200+ changes, but the changes you will notice first are those to the built-in Apple Apps - .** 

**iBooks, Maps, Calendar, Safari, Finder, etc.**

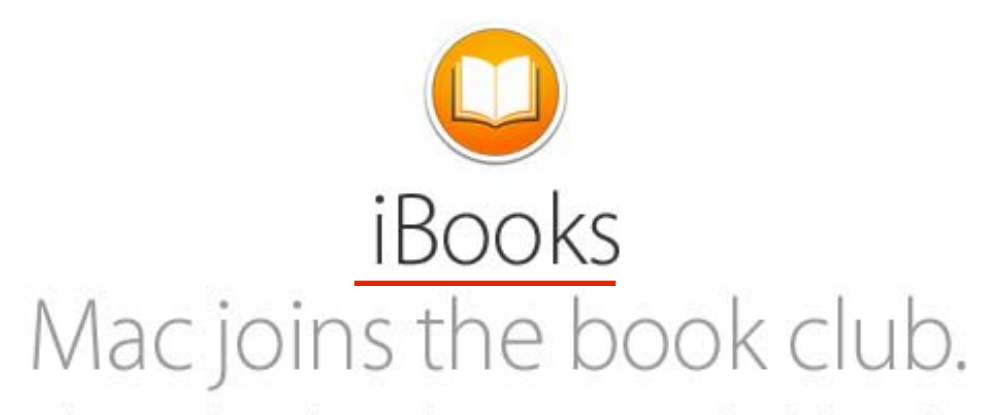

With OS X Mavericks, a new chapter in the iBooks story begins. Now you can launch the iBooks app on your Mac and the books you've already downloaded on your iPad, iPhone, or iPod touch will automatically appear in your library. And there are over 2 million more books in the iBooks Store, ready for you to download with just a few clicks. 1 Reading books is intuitive and easy — turn pages with a swipe and zoom in on images with a pinch. If you're a student hitting the books, keep as many open as you like and search through them with ease. And when you take notes, highlight passages, or add a bookmark on your Mac, iCloud pushes them to all your devices automatically. iCloud even remembers which page you're on. So if you start reading on your iPad, iPhone, or iPod touch, you can pick up right where you left off on your Mac. 2

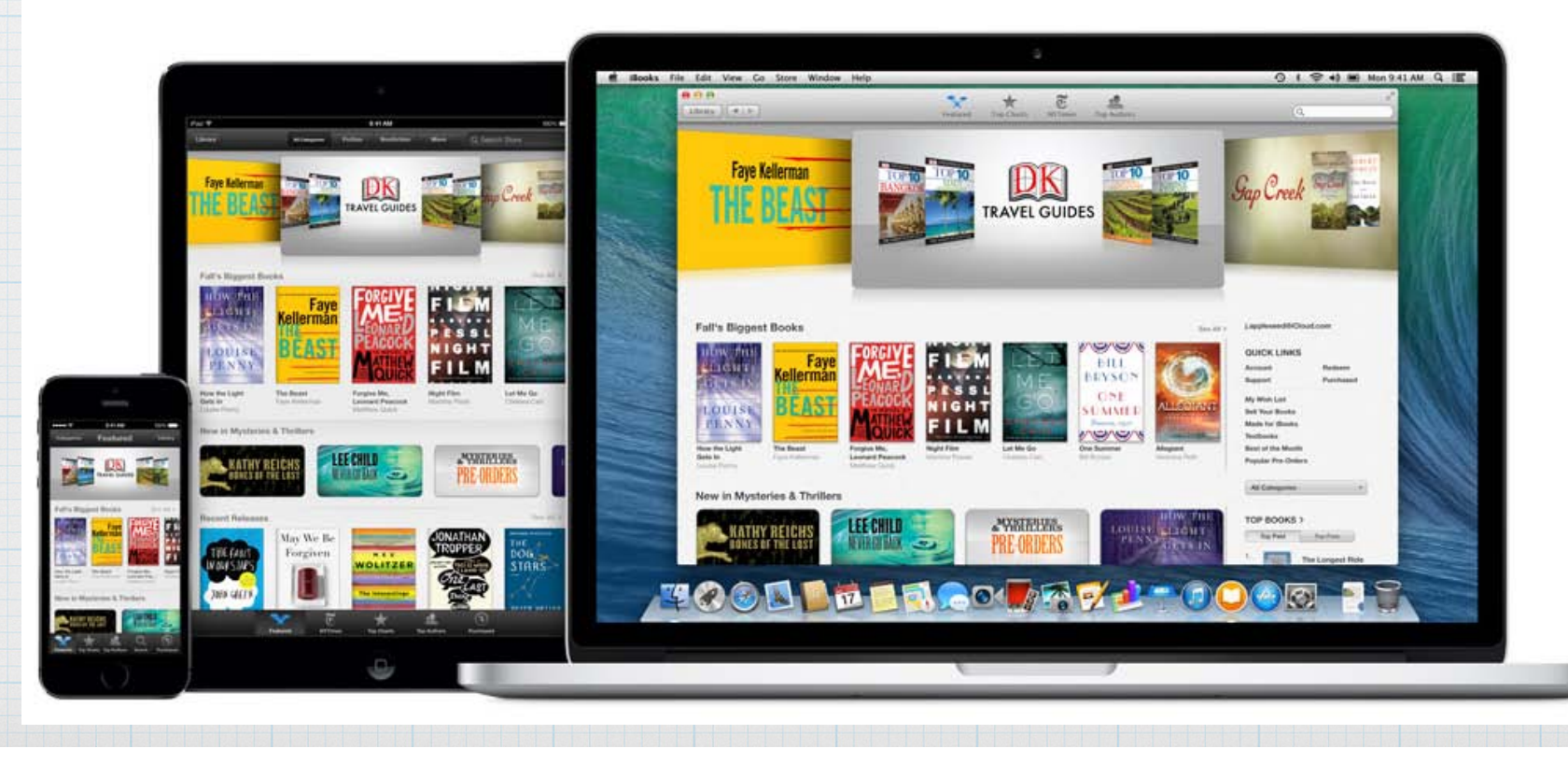

#### **Chapter One**

#### **IN WHICH**

We Are Introduced to Winnie-the-Pooh and Some Bees, and the Stories Begin

HERE IS Edward Bear, coming downstairs now, bump, bump, bump, on the back of his head, behind Christopher Robin. It is, as far as he knows, the only way of coming downstairs, but sometimes he feels that there really is another way, if only he could stop bumping for a moment and think of it. And then he feels that perhaps there isn't. Anyhow,

here he is at the bottom, and ready to be introduced to you. Winnie-the-Pooh.

When I first heard his name, I said, just as you are going to say, "But I thought he was a boy?"

"So did I," said Christopher Robin.

"Then you can't call him Winnie?"

"I don't."

"But you said-"

"He's Winnie-ther-Pooh. Don't you know what 'ther' means?"

"Ah, yes, now I do," I said quickly; and I hope you do too, because it is all the explanation you are going to get.

Sometimes Winnie-the-Pooh likes a game of some sort when he comes downstairs, and sometimes he likes to sit quietly in front of the fire and listen to a story. This evening-

"What about a story?" said Christopher Robin.

"What about a story?" I said.

"Could you very sweetly tell Winnie-the-Pooh one?"

"I suppose I could," I said. "What sort of stories

Back to page 15

Page 26

Page 27 23 pages left in this chapter

**iBooks has come to the desktop, I prefer reading on my iPad, but Apple has done a good job with a built-in store and nice interface.**

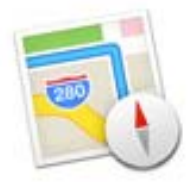

# Now at a new destination. Your Mac.

Now you've got the whole world on your desktop. And at your fingertips like never before. You can look up directions on your Mac and send them right to your iPhone for voice navigation on the way. In addition, your bookmarks and recent searches are automatically pushed to all your iOS devices, so you can plan trips on your Mac and have all the locations easily at hand when you're on the road. Of course, you can get information on local points of interest like restaurants and hotels, with phone numbers, photos, and even Yelp reviews. Because it's a native app, you can use every pixel of your display to explore new destinations. Maps also takes full advantage of the graphics power of your Mac. So zooming is incredibly smooth and responsive, and you get gorgeous views such as Flyover, a photo-realistic, interactive 3D experience that lets you soar high above select cities.

# **The Apple Maps app is now available on your desktop.**

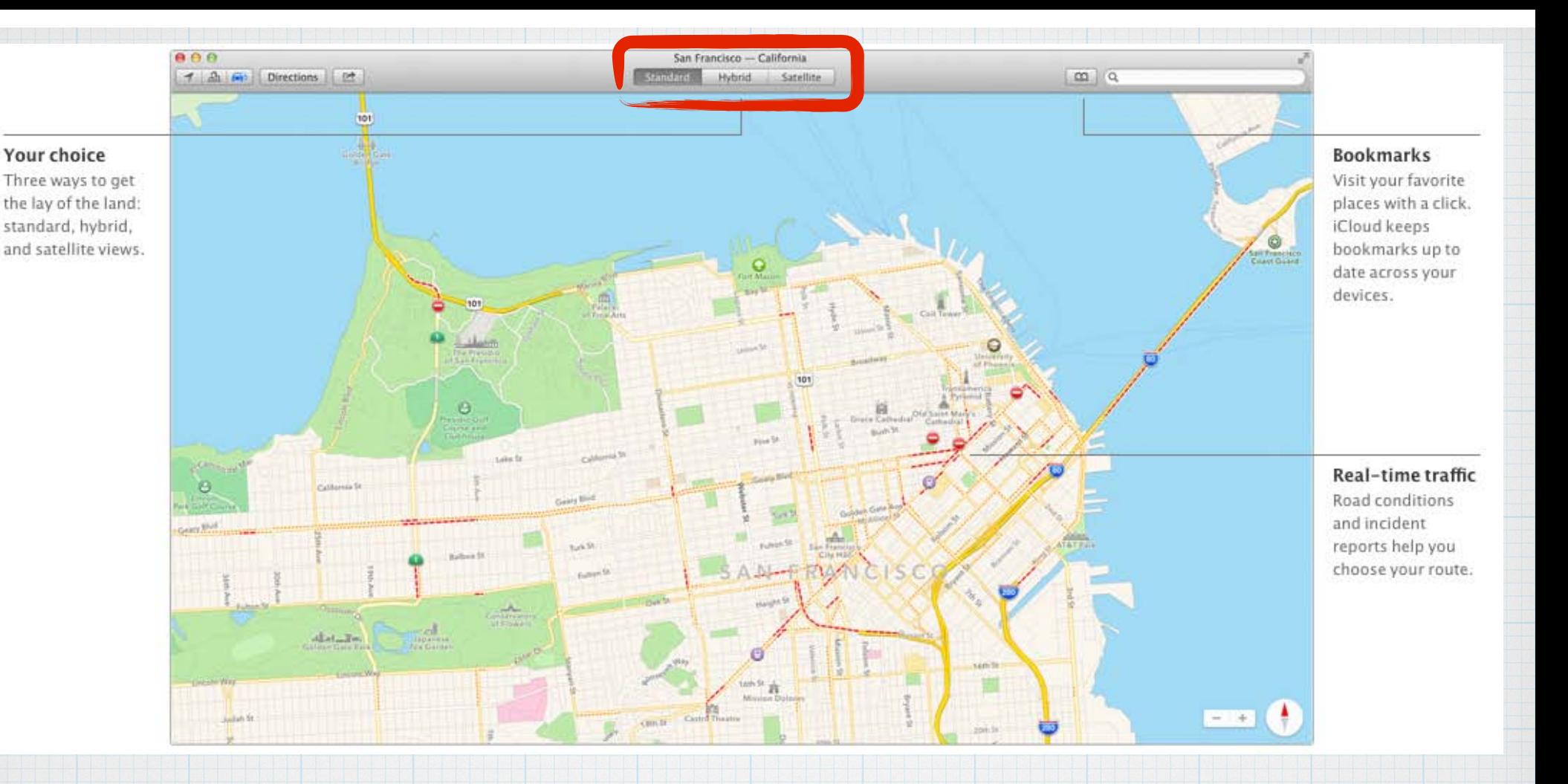

**• Standard, Hybrid or Satellite views • Bookmark your favorite locations. • Real Time Traffic (dotted red lines)**

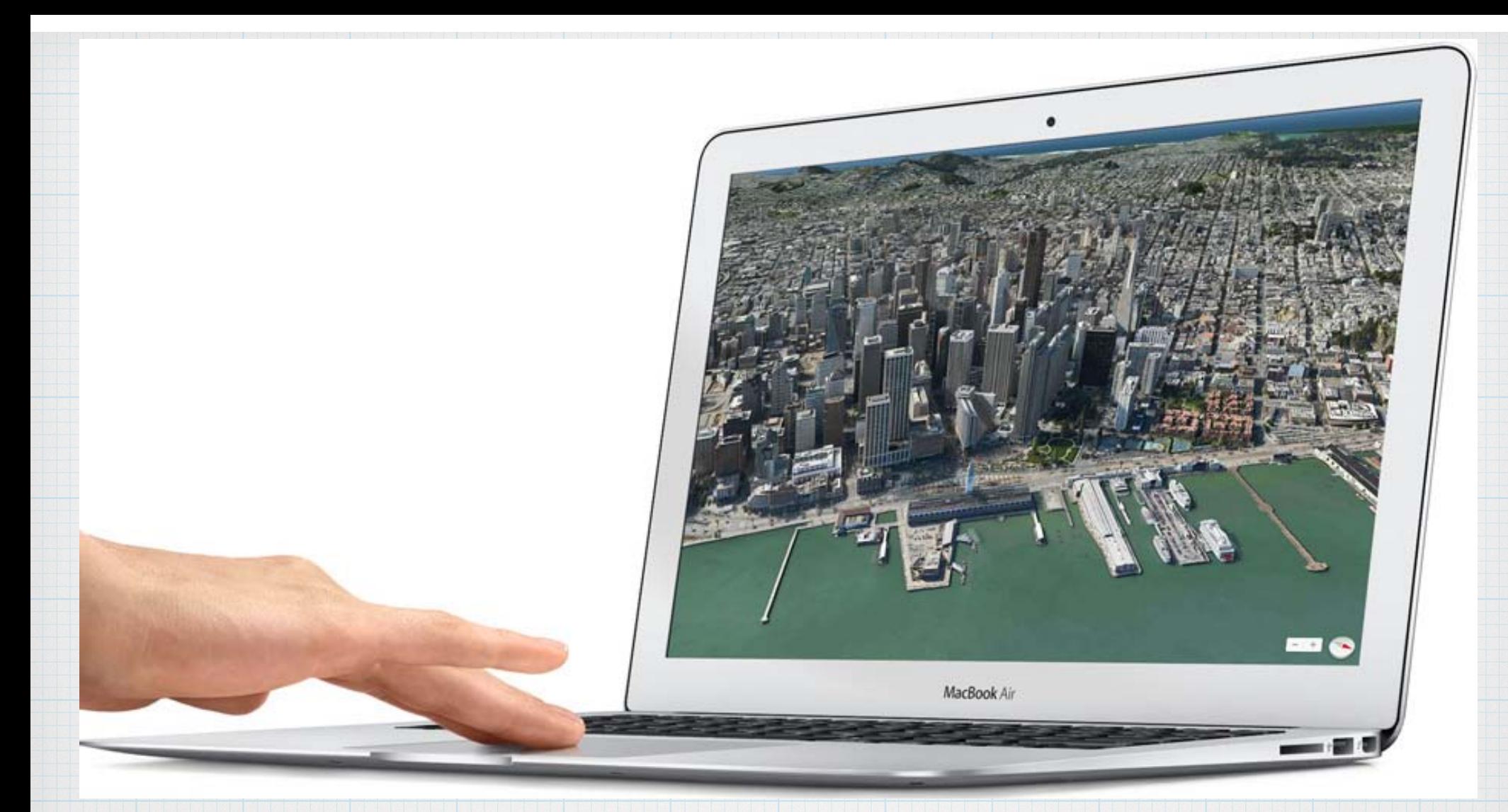

**Stunning, realistic 3D Flyovers of major cities, using your trackpad to control the view.**

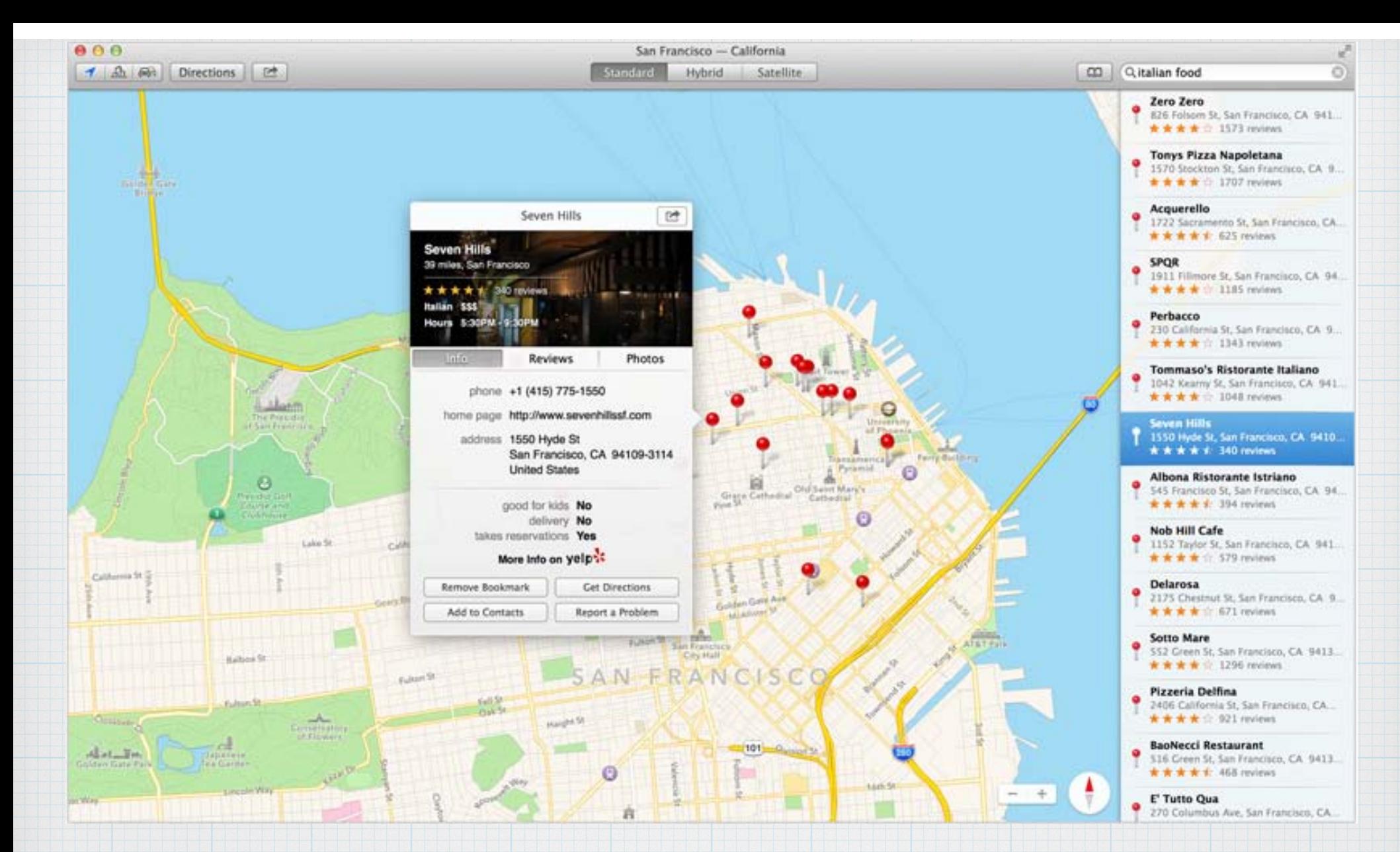

**Click a pin or point of interest to get complete address, phone number, website link and even Yelp Reviews.**

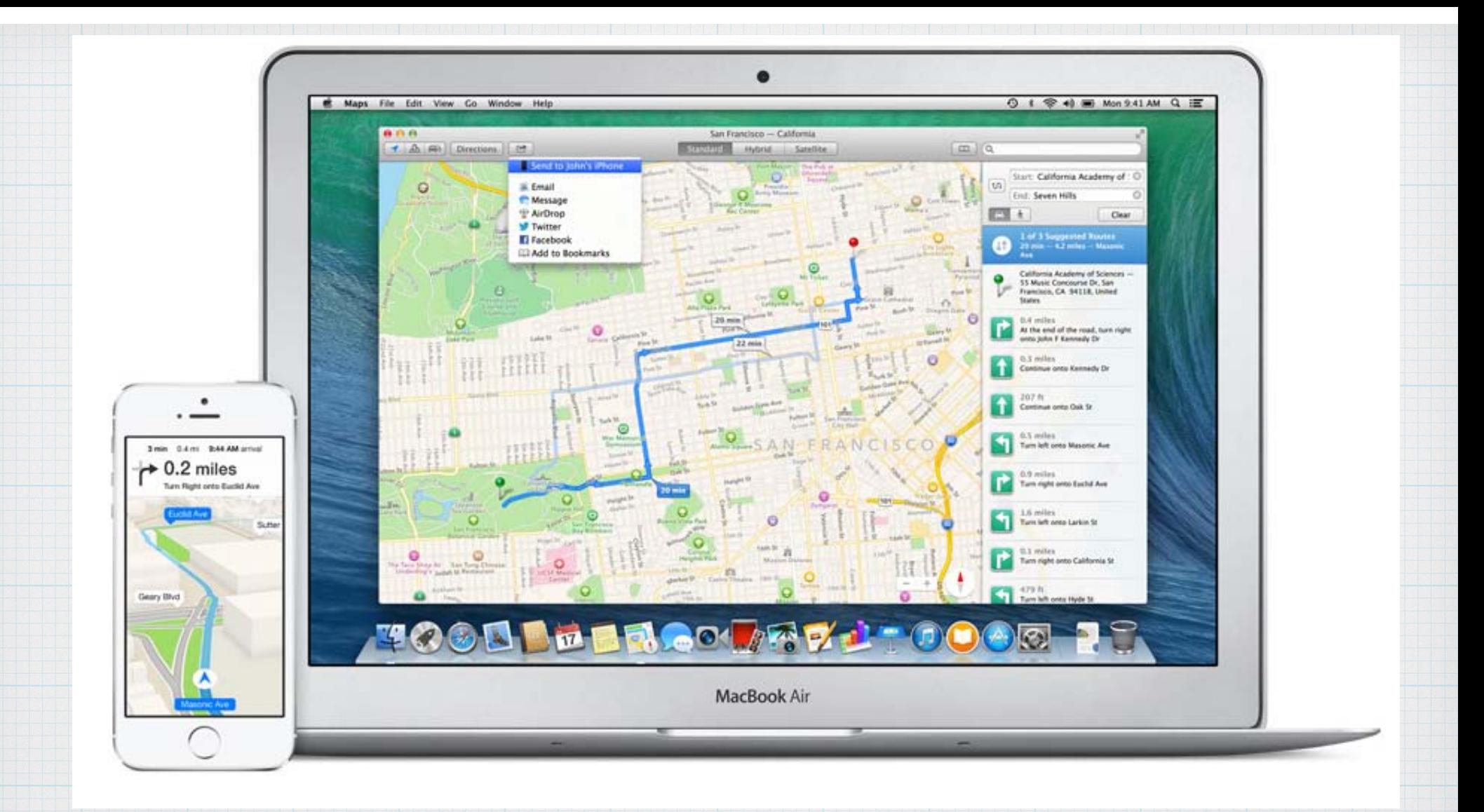

**Plan a trip on your Mac and send it directly to your iPhone where turn-by-turn voice navigation can direct you to your destination.** 

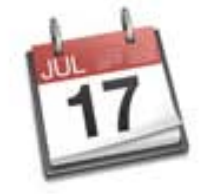

# Calendar Your day's looking good.<br>So are your week and month.

# **Calendar has a fresh new look and the new Event Inspector makes managing your time even easier.**

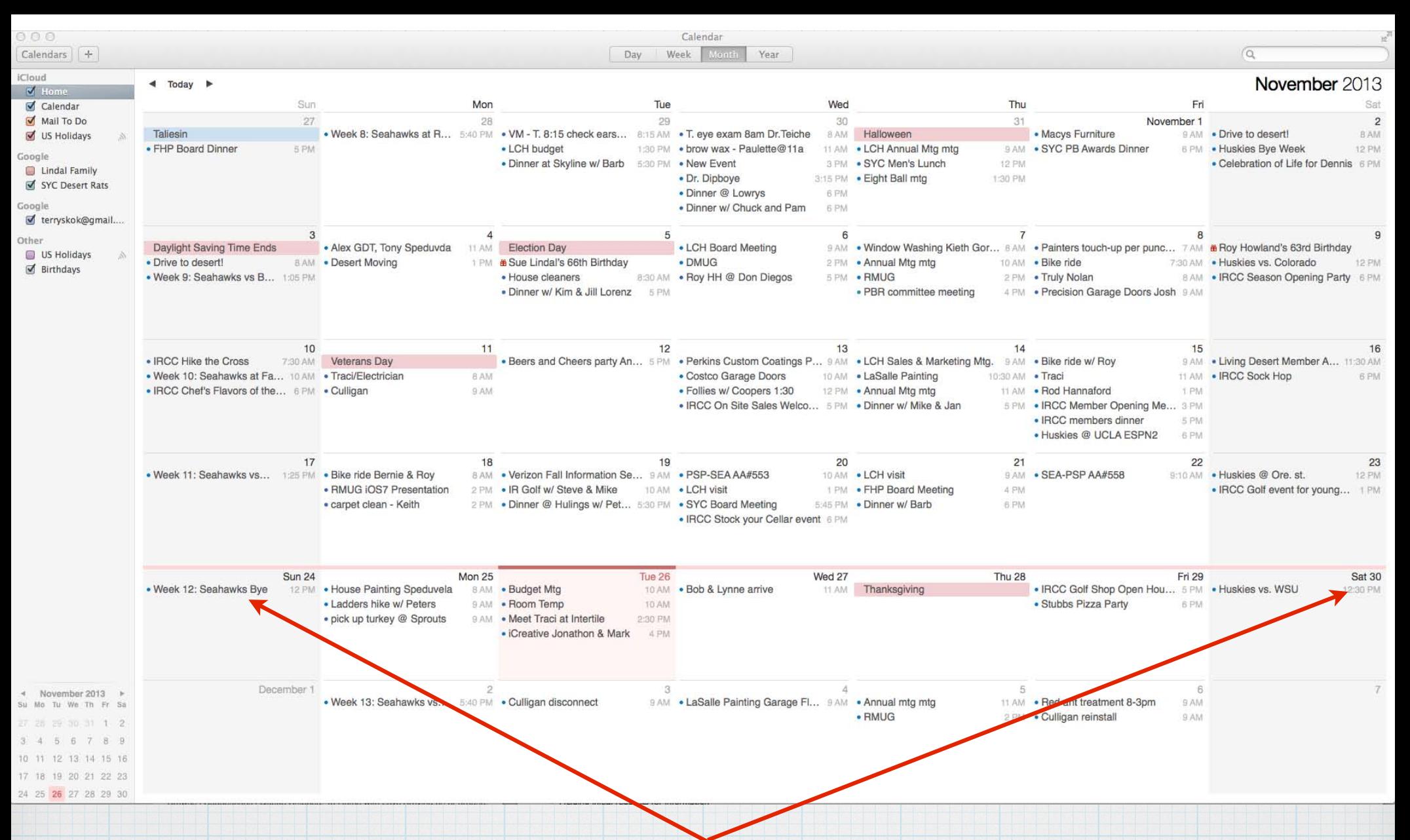

**In Calendar, the current week is highlighted. Continuous Scrolling allows you to fly back and forth through the weeks or months.**

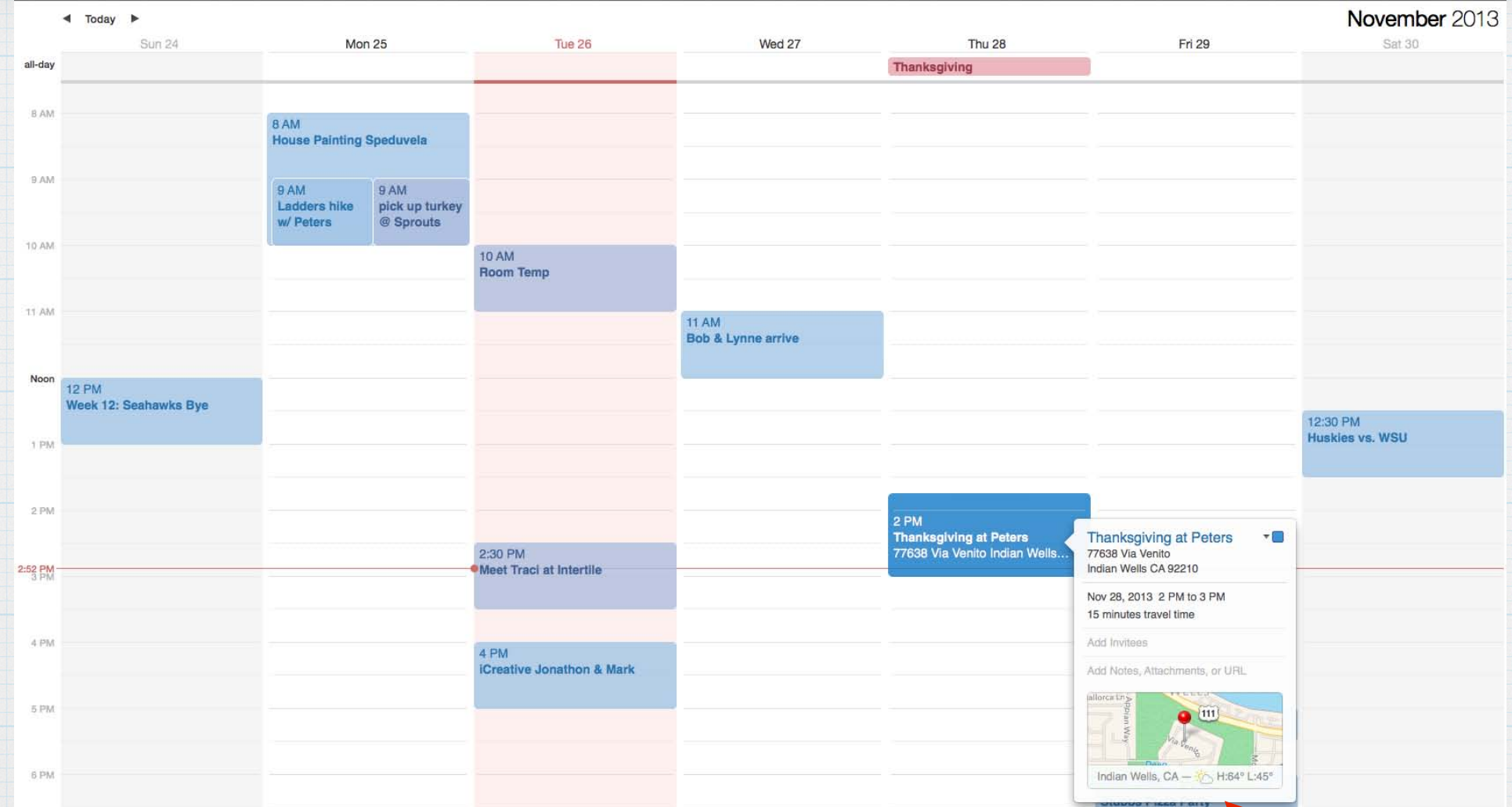

**The new Event Inspector can add a map, weather and travel time when you create an event and add the address.**

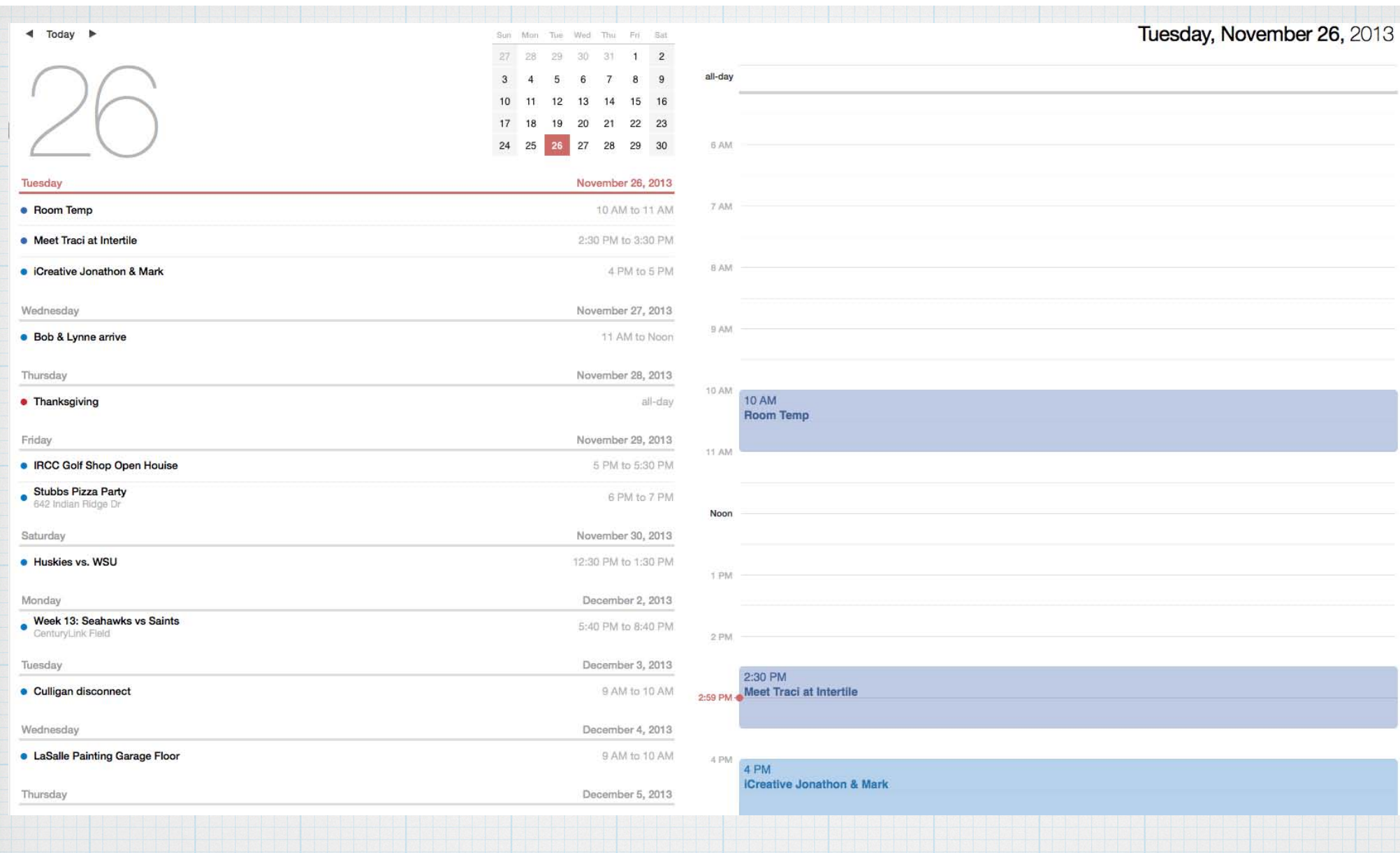

### **The Daily View shows details and gives you a list of all upcoming events over the next week.**

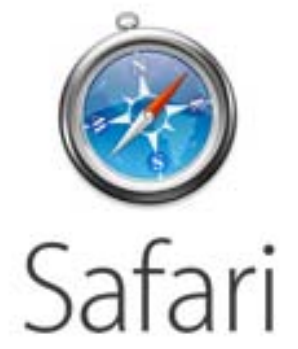

# The smartest way to surf.

**Safari has been tuned up 'under the hood' and gives much faster web surfing in Mavericks. Top Sites is more flexible and Sidebar now shows Bookmarks and Reading List**

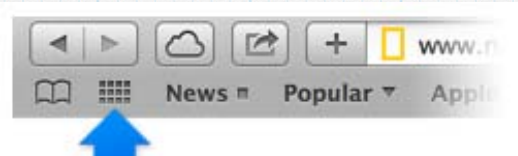

## **Click on Top Sites to open a new tab showing your favorite websites which you can customize and re-arrange. Then just click on one to open it.**

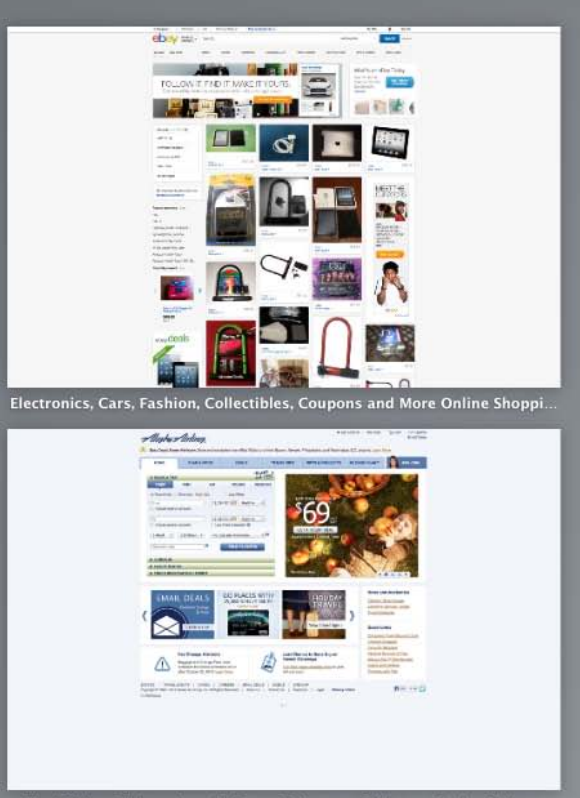

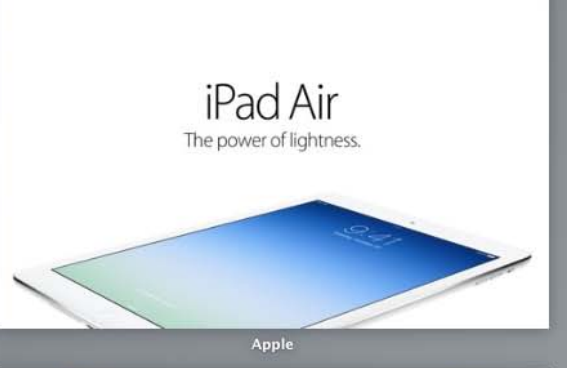

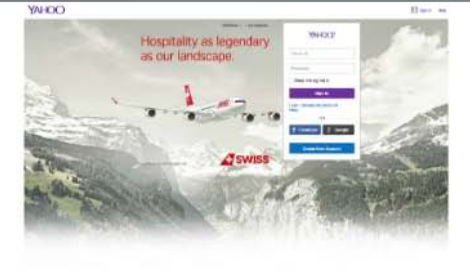

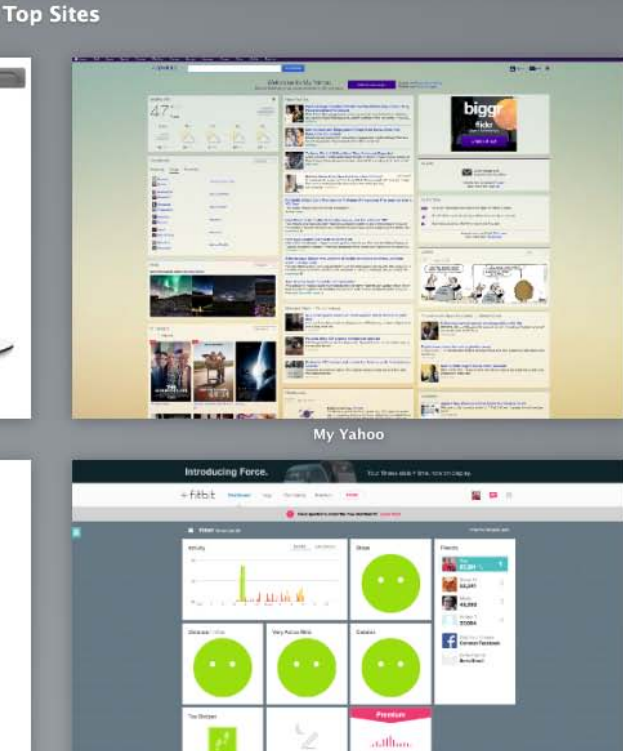

Find Airline Tickets, Low Airfares & Discount Flights - Alaska Airlines

**Fitbit Dashboard** 

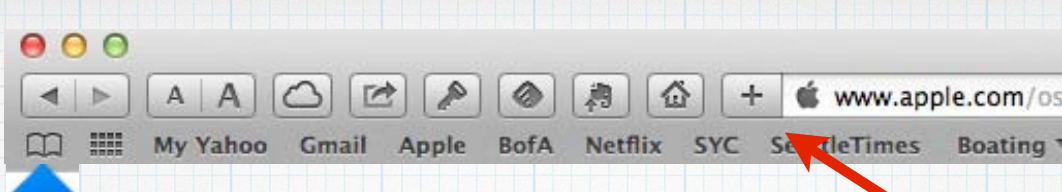

### **Click on Sidebar to show your Reading List and Bookmarks.**

6ð **Reading List** 

Mac OS X 10.9 Mavericks Review -Watch CNET's Video Review reviews.cnet.com — In contrast to the Windows 8.1<br>upgrade, which brought back features from olde...

WSJ What to Know Before Riding the Mavericks Wave

m

online.wsj.com - An upgrade to Apple's new Mac<br>operating system comes with some welcome feat...

OS X 10.9 Mavericks: The Ars

**Technica Review** arstechnica.com - No longer an apex predator,

OS X 10.9 Mavericks review | **THE OS X 10.9 Mavericks review |**<br>
Operating systems Reviews | Tec...

techradar.com - OS X 10.9 Mavericks review | Not

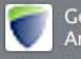

Get the #1 Alarm Monitoring in America for Your Home

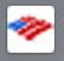

Bank of America | Online Banking | Preferred Rewards | Benefits Sum...

secure.bankofamerica.com — Skip to main content<br>DOUGLAS F LINDAL - Platinum Honors client Las...

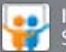

Intro to dropbox for Broadband for Seniors (BFS) Network

slideshare.net - Dropbox is a simple online virtual<br>storage utility that makes your files accessible fr...

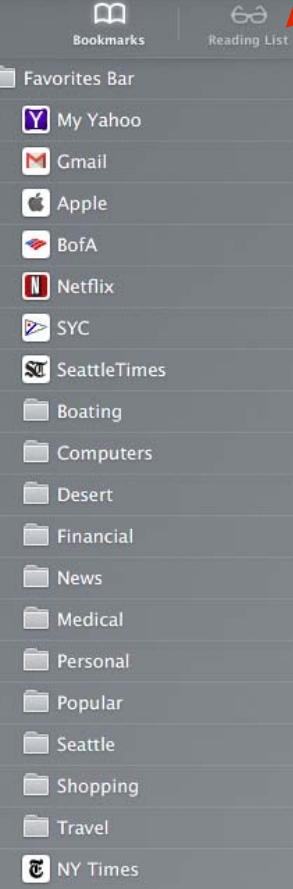

**Click on the + to add a webpage to Reading List.**

# **Click the iCloud icon to see open web pages on your iPad or iPhone**

Click the iCloud icon to see the last web pages you browsed on your other devices.

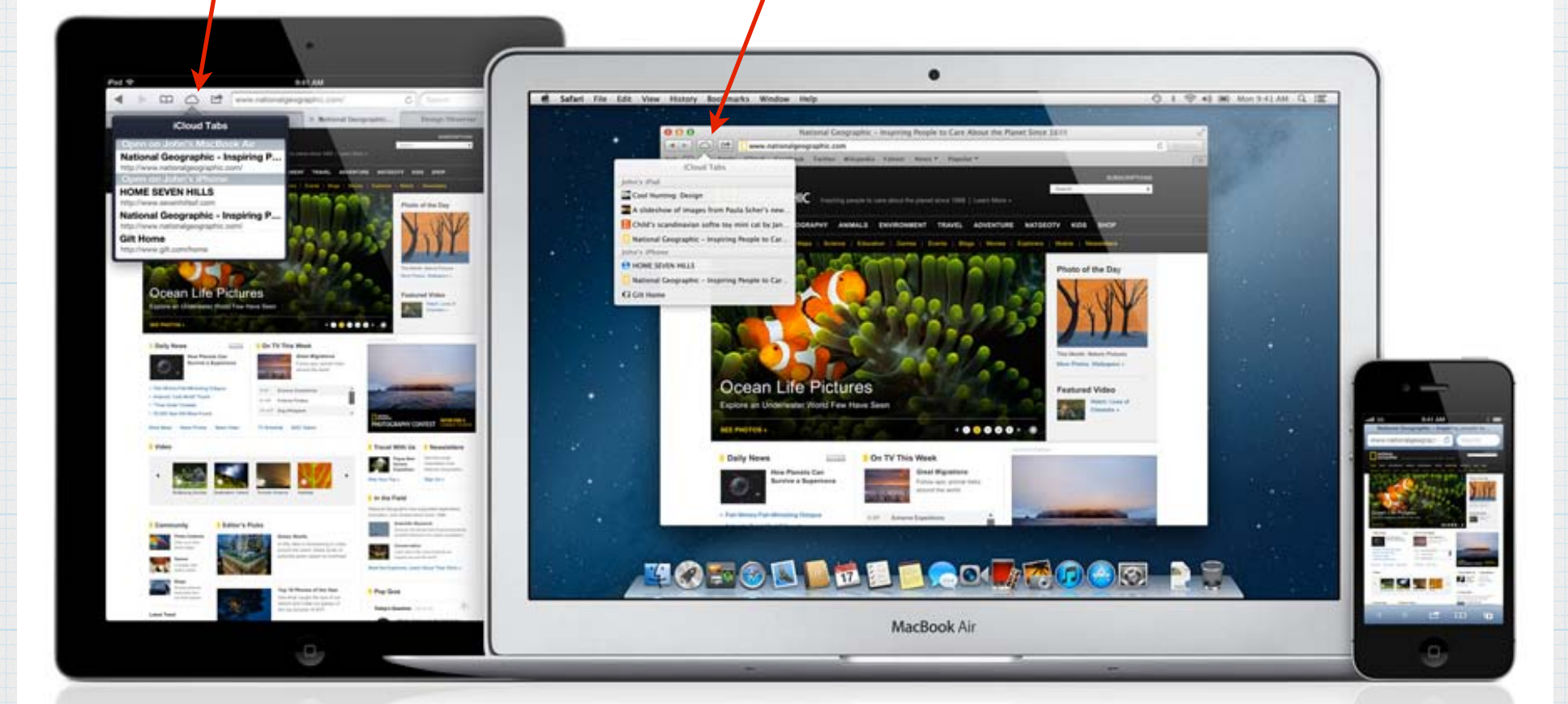

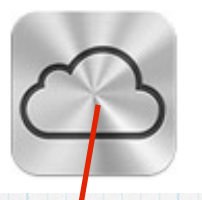

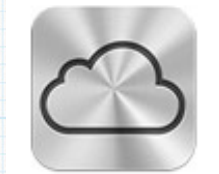

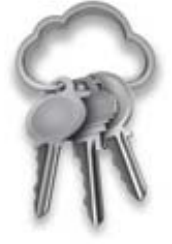

### iCloud Keychain Your passwords. Stored, encrypted, and automatically entered.

**Remembering passwords can be a real pain. iCloud Keychain remembers them for you. Plus user names and credit card info too.**

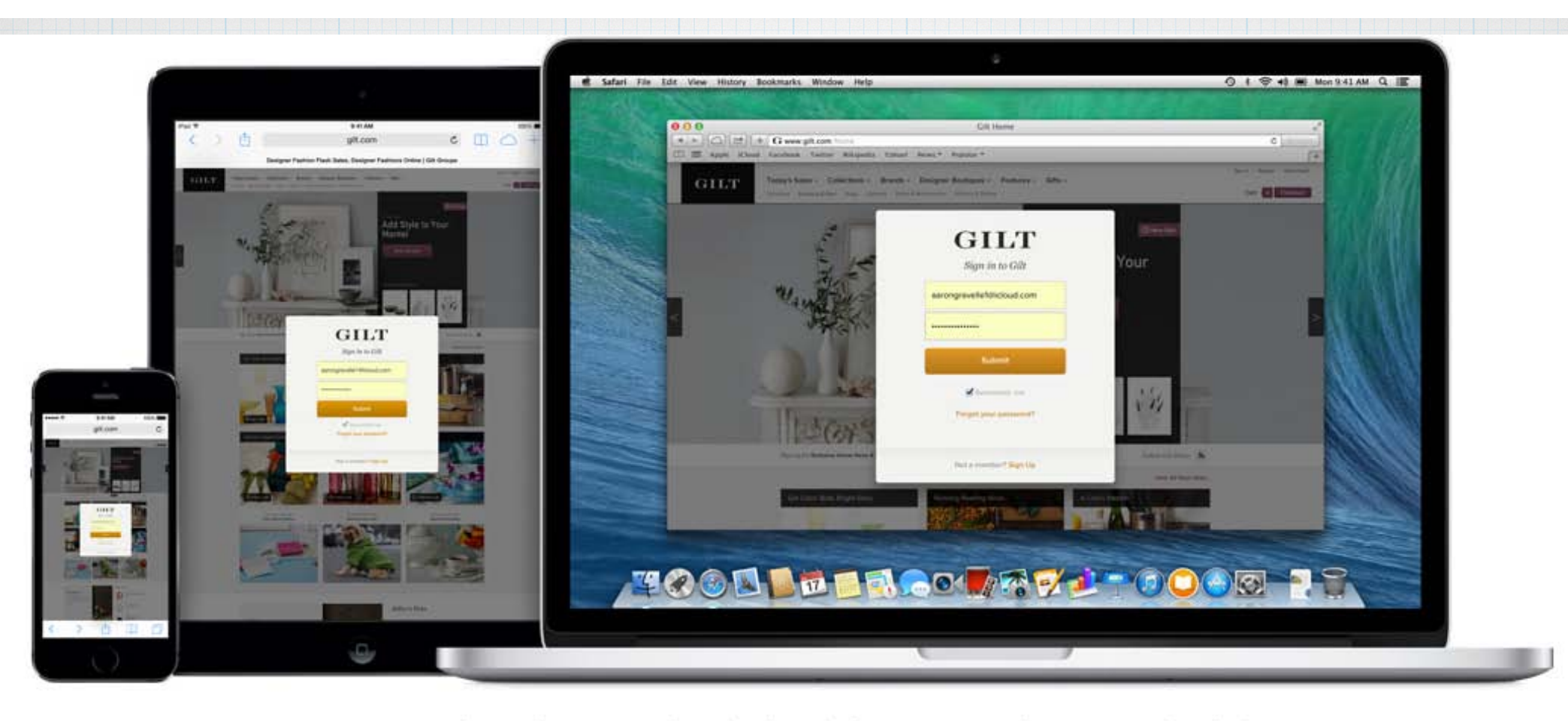

Your user names, website and Wi-Fi passwords, and credit card information are stored on your Mac and on the devices you approve. And when you make a change on one device, it gets updated automatically on all your devices. So you'll always have the latest information.

### **And as iCloud Keychain works via iCloud, your passwords are on your iPad/iPhone too.**

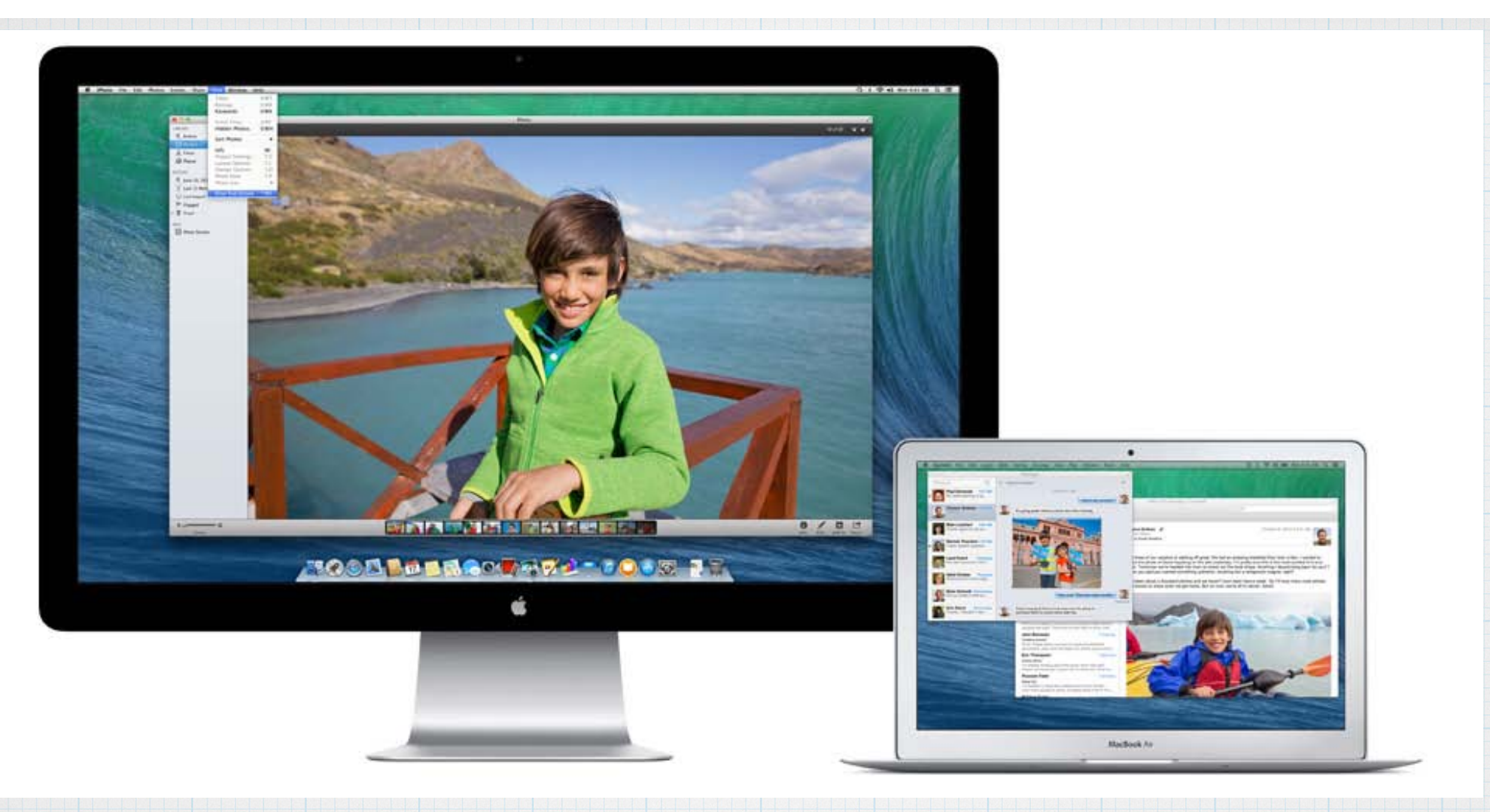

**Have a iMac and a Macbook? Run multiple displays, both with menu bars. Or using Apple TV, convert your office TV into a second monitor with Airplay.**

# **Click on the Notification icon or swipe from the right edge of your trackpad**

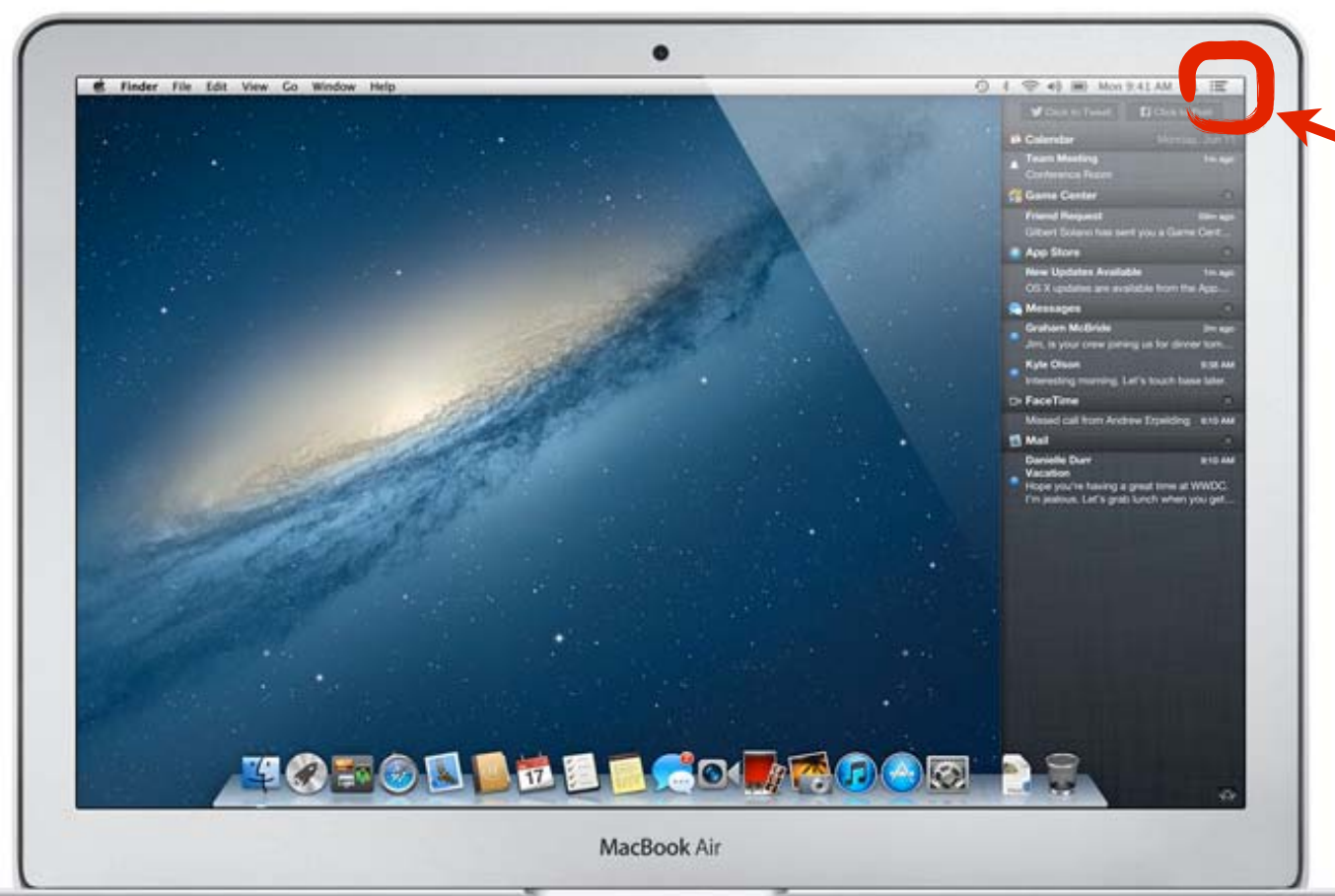

Mail, messages, reminders, alerts, and more. See what's new with you. All in one place.

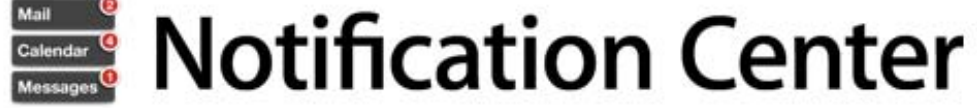

## **Notifications Know at a glance. Do with a click.**

**When you receive an email or text message, you can respond without leaving the app you're in.**

**Receive updates - breaking news, sports scores or auction alerts** 

**Your Mac stays up to date, so when you return you'll see a summary of what you received.**

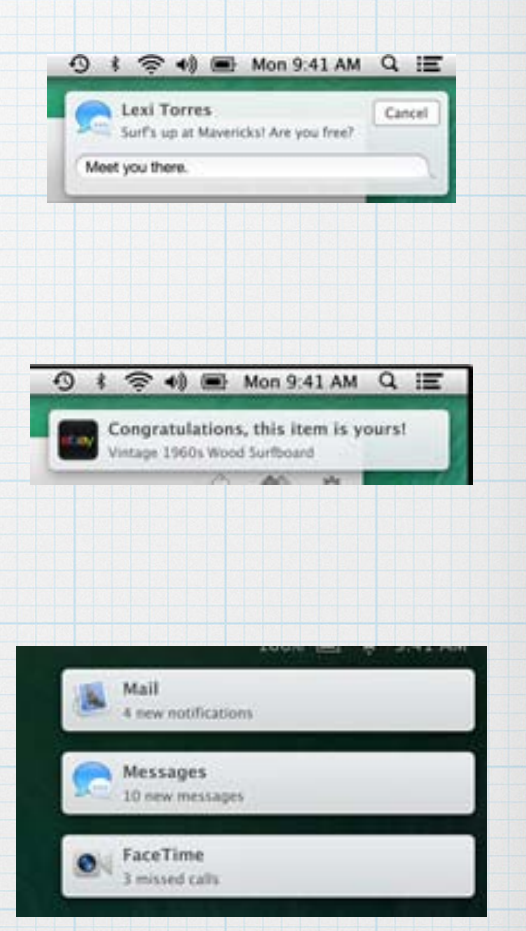

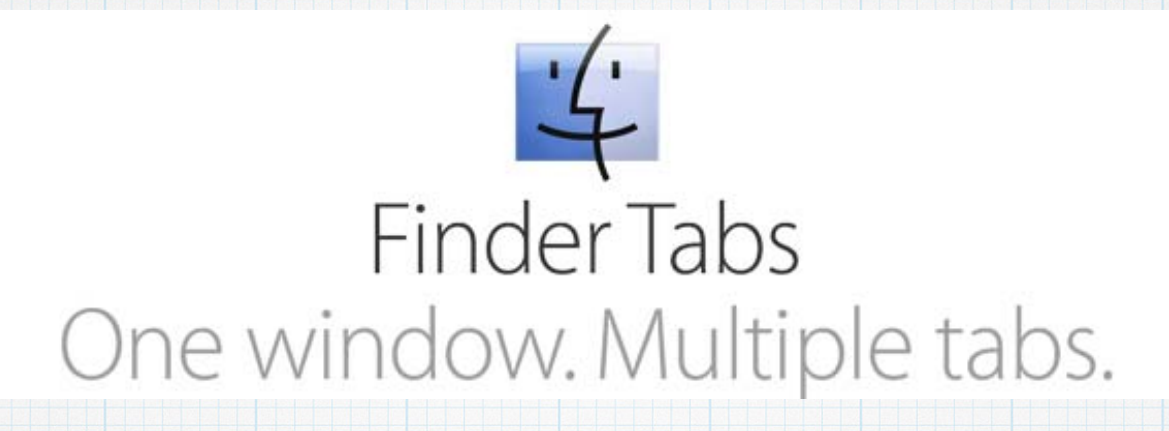

**Consolidate multiple Finder windows into one. For example, one each for Dropbox, Documents & Applications. And each tab can have it's own view icon, list, column or Cover Flow.** 

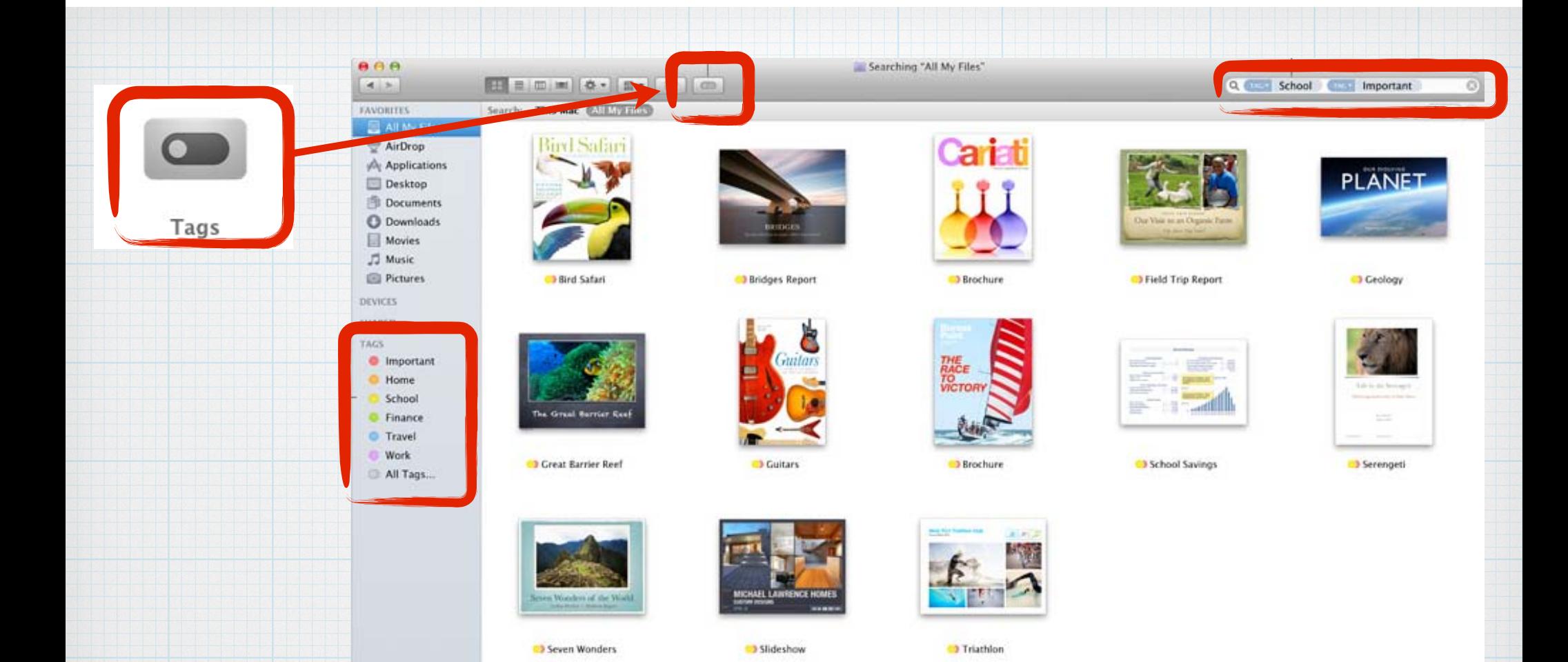

**Tags are a powerful new way to organize and find your files. Simply tag the files you want to organize together with a keyword like "Important". When you want to find them, just click Important in the Finder sidebar or enter it in the search field.** 

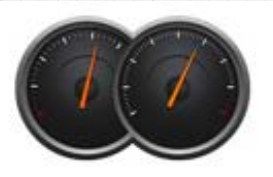

Advanced Technologies The most powerful OS X ever is also the most power-efficient.

**OS X Mavericks is more than powerful, it's power smart. When you are not using an open app,"App Nap" puts it to sleep and cuts power. Your Macbook can now last over an hour longer on battery power. Combined, this and other improvements allow Apple computers to process information up to 40% faster.** 

**Contacts & Notebook have received much needed facelifts no more fake leather binding or yellow lined paper.** 

 **Click an address in Contacts and Maps open.**

#### **Notebook**

All Notes - IRCC Dates 2013-14

**Misc.** 1:57 PM

 $\alpha$ 

**Free Conference Calls** 11/6/13

**QCYC SYC dual members** 11/2/13

**Indian Ridge Painting** 11/2/13 **Baltic Cruise** 

 $10/21/13$ **Apple Q&A Topics** 

10/16/13 Men's Lunch May 16

10/1/13

**NAI Log Race**  $9/29/13$ 

**iOS 7 Presentation** 9/18/13

**PS Ropeyarns Attendees**  $9/16/13$ **Prescriptions** 

8/13/13

IRCC Dates 2013-14 8/5/13

**Schwab ETFs**  $8/5/13$ 

**Bill Anderson** 

Apple Inc.

**AppleCare** 

 $\Omega$ Δ **IRCC Dates 2013-14** 

Monday, October 28 **Arroyo Grille Open Daily** 11:30 am - 2:30 pm

Tuesday, October 29 **Golf Shop Preview Party** 

Wednesday, October 30 **Golf Shop Opening Day** 6:30am - 2:00pm

Thursday, October 31 Tennis Halloween Round Robin

Monday, November 4 JK's Café Opens 8:00am

Wednesday, November 6 **Driving Range Open** 

Friday, November 8 **Both Golf Courses Open** 

Arnie's Opens 10:00am

Saturday, November 9 **Season Opening Party** 

Sunday, November 10 Chef's Flavors of the Season Tasting

**Contacts**

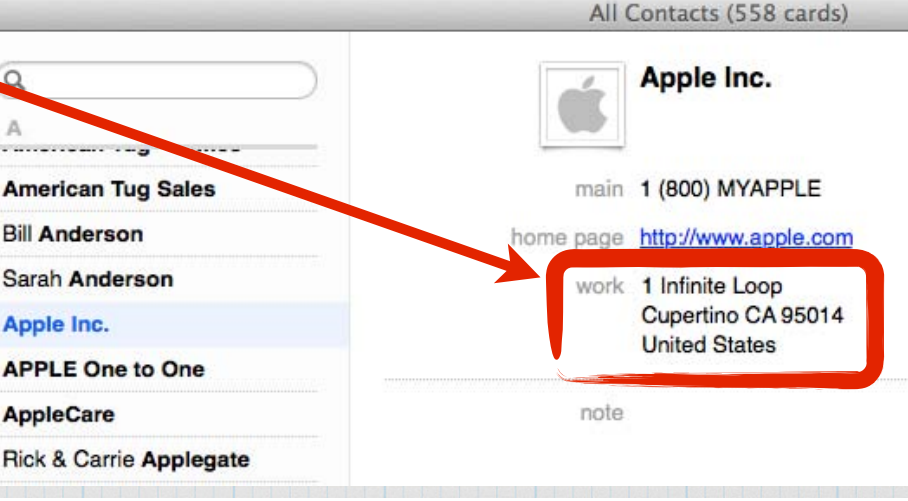

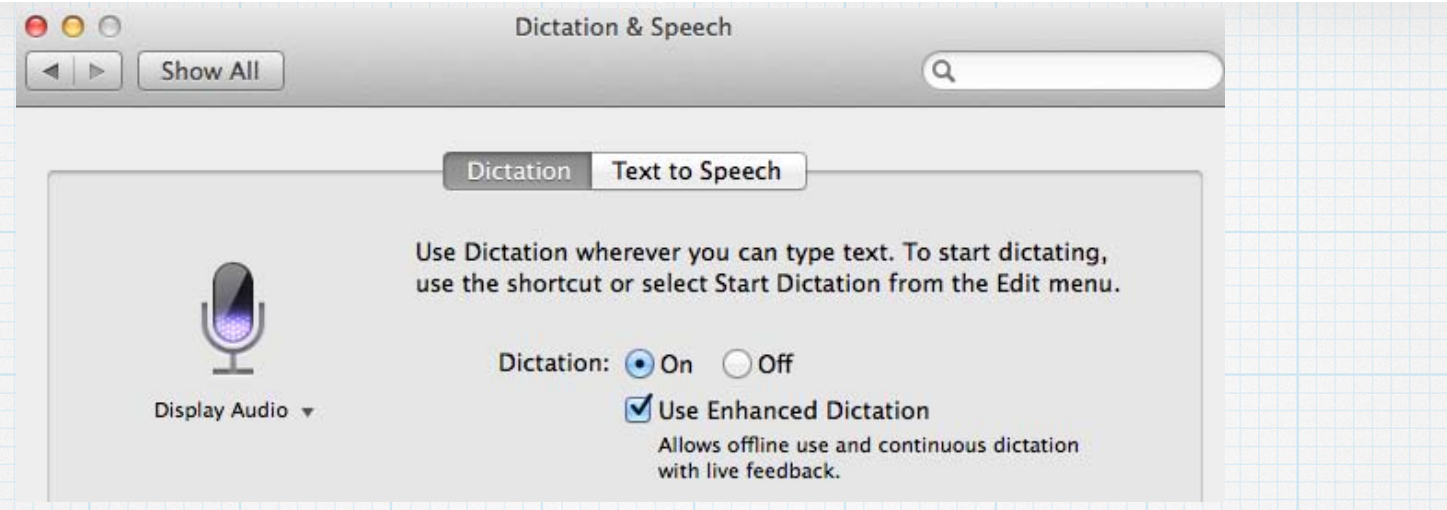

**Dictation is a wonderful, often overlooked feature of recent upgrades. Now Apple has added Enhanced Dictation so you can dictate an entire paragraph and watch it type out on the screen - Magic!** 

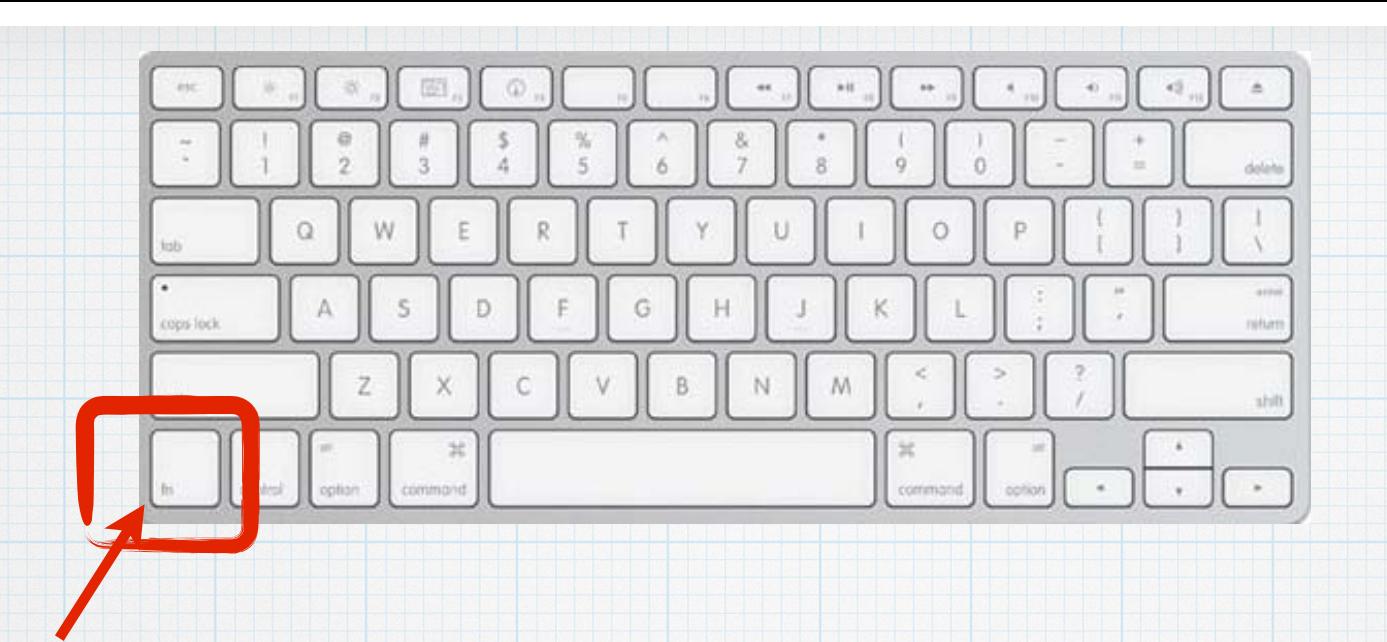

**Turn Dictation on in System Preferences and activate it by tapping the Function key twice (lower left of your keyboard labeled fn)**

**When the microphone icon in your email or note appears - start talking instead of typing!**

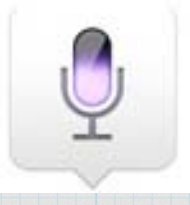

#### Launchpad. A home for your apps.

The Launchpad gives you instant access to your apps - iPad style. Just click the Launchpad icon in your Dock. Your open windows fade away, replaced by an elegant, full-screen display of all the apps on your Mac. It takes just a swipe to see multiple pages of apps, and you can arrange apps any way you like by dragging an app icon to a new location or by grouping apps in folders. Downloaded an app from the App Store? Your new app automatically appears on the Launchpad, ready to blast off.

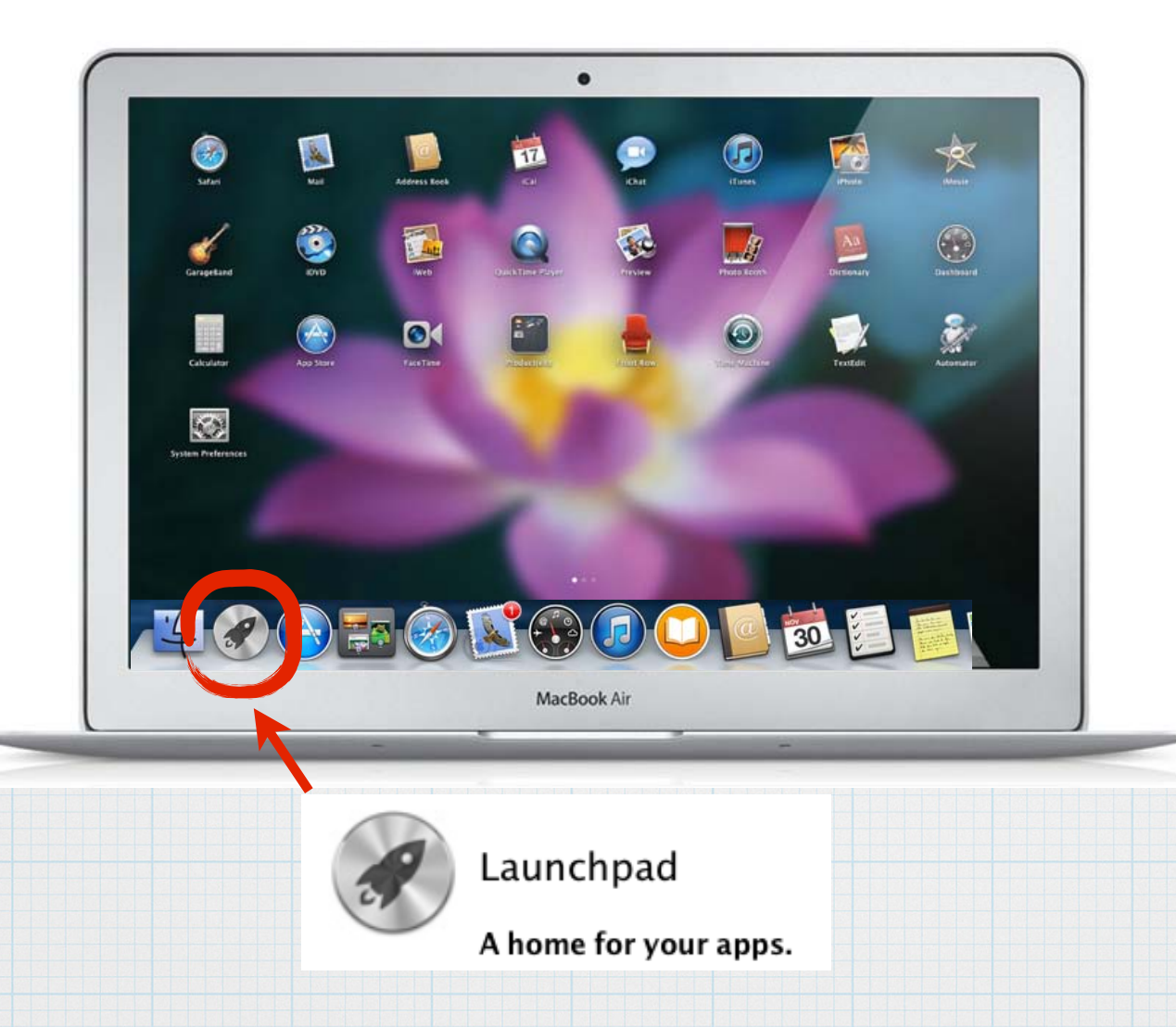

### **Launchpad displays your Apps like an iPhone or iPad**

#### Mission Control, Mac command central.

Mission Control is a powerful and handy new feature that provides you with a comprehensive view of what's running on your Mac. It gives you a bird's-eve view of everything — including Exposé. Spaces, Dashboard, and full-screen apps- all in one place. With a simple swipe gesture, your desktop zooms out to Mission Control. There you can see your open windows grouped by app, thumbnails of your full-screen apps, Dashboard, and even other Spaces, arranged in a unified view. And you can get to anything you see on Mission Control with just one click. Making you the master of all you survey.

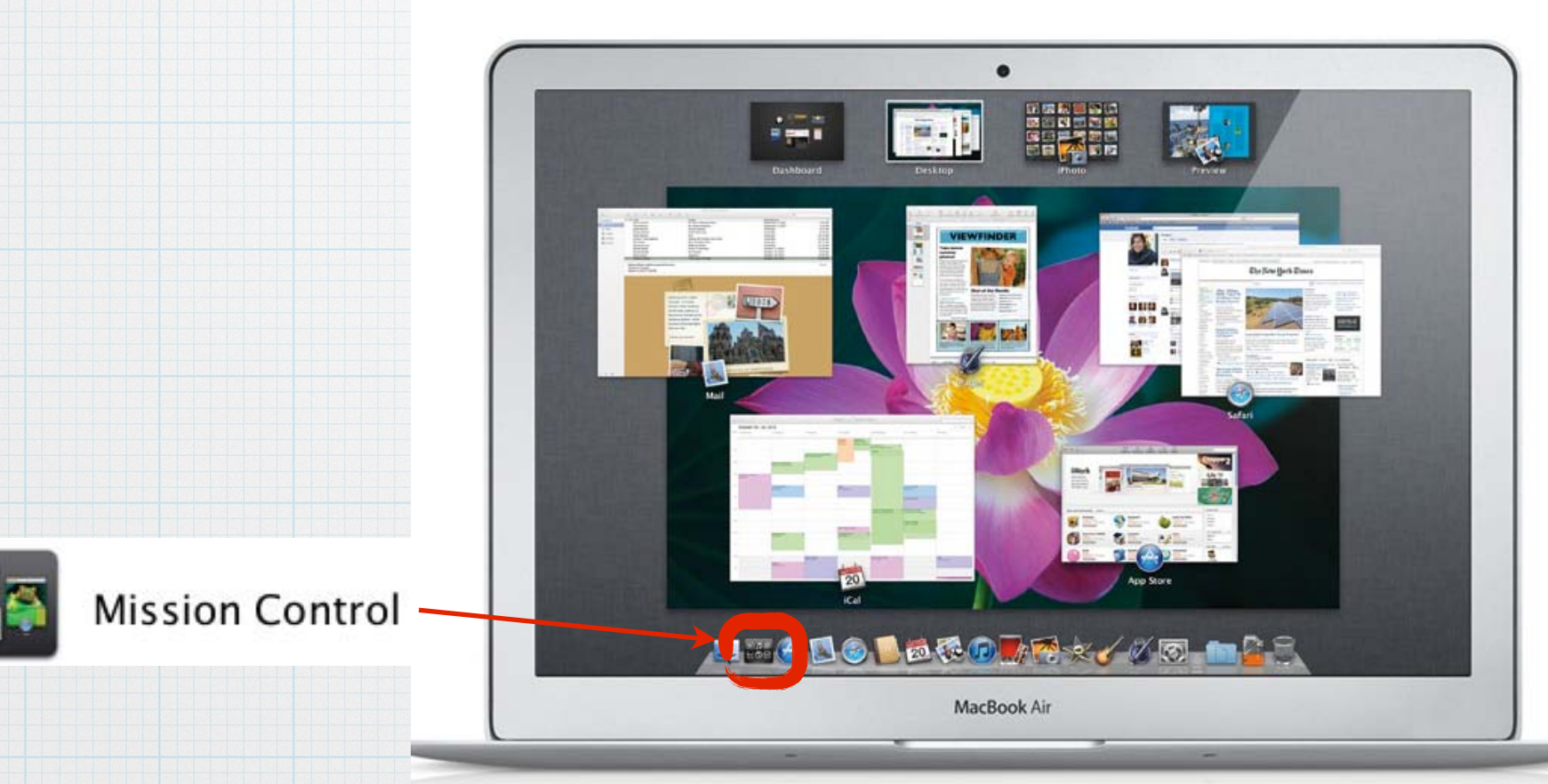

# **Mission Control, combines Expose, Spaces, Dashboard - all in one place**

# **Messages - free texting on your Mac with other Macs, iPhones & iPads**

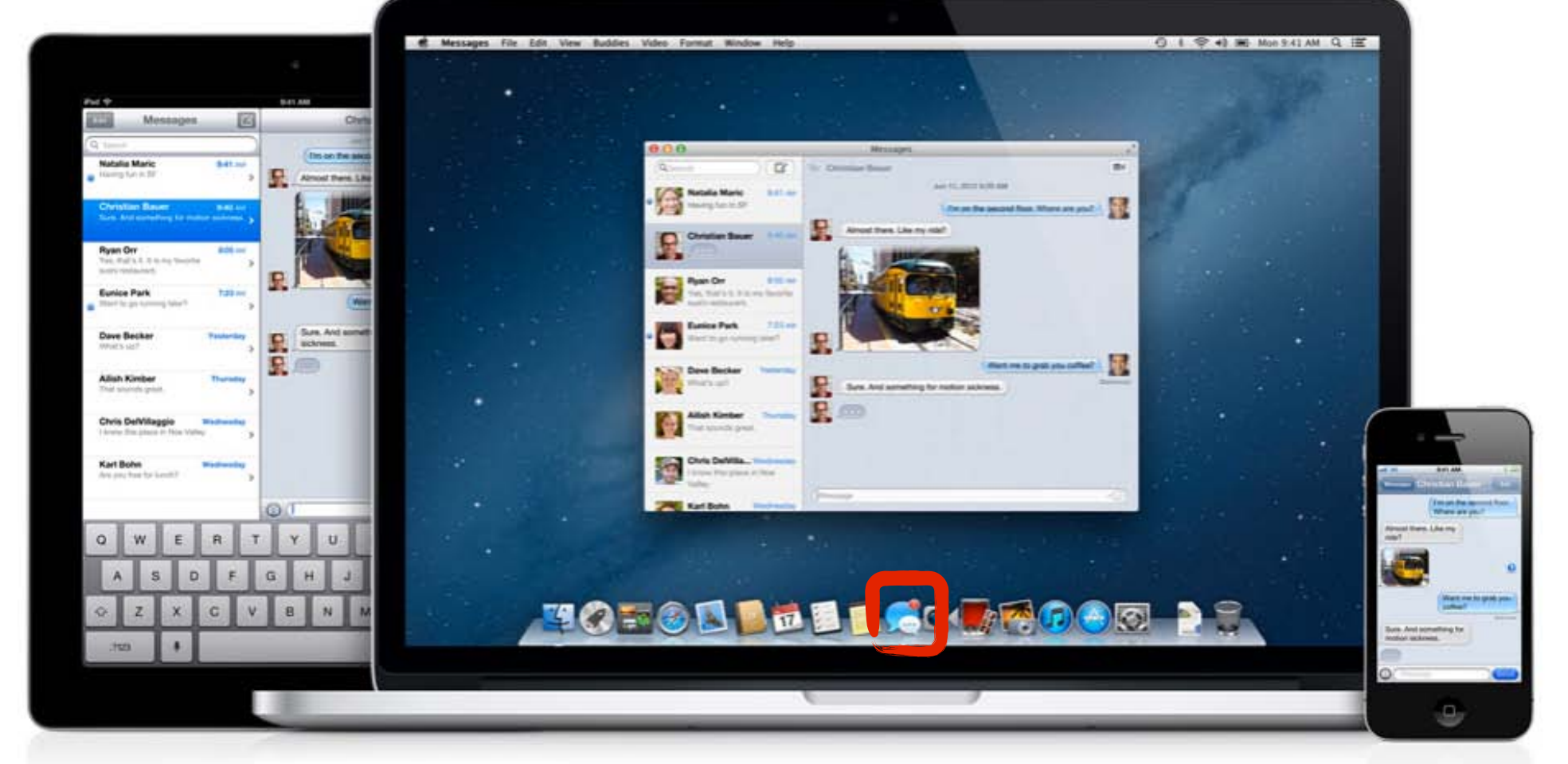

![](_page_36_Picture_2.jpeg)

Send unlimited messages to iPhone, iPad, iPod touch, or Mac. From your Mac.

![](_page_37_Picture_0.jpeg)

![](_page_37_Figure_1.jpeg)

# **Full-Screen Apps - No Distractions! Just like an iPad.**

### **The Complete Guide to Find My Mac**

By Jordan Merrick, 4 Nov 2013

![](_page_38_Picture_2.jpeg)

Find My Mac brings the iCloud function of Find My iPhone to Mac OS X, providing a way of locating and performing a number of remote actions on a Mac. It's an essential feature for anyone using a portable Mac on a regular basis, especially those working with confidential data or who have a penchant for forgetfulness.

In this tutorial, I'll explain and show you everything there is to know about Find My Mac, from locating it to remotely wiping all of the data it contains.

**Tutorial Details** Difficulty: Beginner Length: Short Tags: Security

F

## **Simple step-by-step directions for setting up "Find My Mac" are on this website:**

**http://computers.tutsplus.com/tutorials/the-completeguide-to-find-my-mac--mac-55531**

# **Macworld**

Fri. 22 Nov 2013

Mac too slow? Tips that speed up an Apple Mac computer Performance tips & free software to make Mac OS X run faster **Mark Hattersley** 

## **Computer running slow? Here are some tips to help speed things up from MacWorld:**

**http://www.macworld.co.uk/mac/news/?newsid=3490637&olo=rss**

![](_page_40_Picture_0.jpeg)

**One final earth-shattering feature to end on. You can now add Happy Faces (or Smileys or Emotions or Emoji) to your text messages by clicking on the face in the right edge which brings up a whole menu of choices!**

**In emails, to bring up the whole library of Smileys - just Command and Spacebar as the same time!** 

![](_page_41_Figure_1.jpeg)

![](_page_42_Picture_0.jpeg)

CNET > Reviews > Software & Apps > Apple software & apps > Mac OS X 10.9 Mavericks

Mac OS X 10.9 Mavericks review:

# No reason to forgo this free update

## **CNet has a good review of Mavericks plus a video demonstration at:**

**http://reviews.cnet.com/apple-os-x-10.9-mavericks**

![](_page_43_Picture_0.jpeg)

### 70 Mavericks Tips and Tricks

Posted 10/22/2013 at 3:33pm | by Cory Bohon

# **MacLife posted 70 great Mavericks Tips & Tricks at:**

**http://www.maclife.com/article/gallery/70\_mavericks\_tips\_and\_tricks**

### **Macworld**

MACS · OS X · BUSINESS · MAC APPS · MOBILE · IOS APPS

#### **OS X Mavericks**

![](_page_44_Picture_3.jpeg)

![](_page_44_Picture_4.jpeg)

Mavericks adds new productivity features, under-the-hood changes to improve battery life, and new apps. It's a free update that's worth every penny you won't pay for it.

# **MacWorld has a full review of Mavericks:**

**http://www.macworld.com/article/2056882/os-x-mavericks-review-free-as-in-beer.html**

![](_page_45_Picture_0.jpeg)

### OS X 10.9 Mayericks: The Ars Technica Review

No longer an apex predator, OS X takes some time for introspection.

by John Siracusa - Oct 22 2013, 11:25am PDT

### **The ARS Technica website has probably the most extensive Mavericks review I found:**

**http://arstechnica.com/apple/2013/10/os-x-10-9**

![](_page_46_Picture_0.jpeg)

Now available for free from the Mac App Store.

# **Check it out for yourself on Apple's own website:**

**http://www.apple.com/osx**

![](_page_47_Picture_0.jpeg)

"Making Technology Transparent"

**HOME CONSULTING TRAINING AUTOMATION** CONTACT

**www.theicreative.com is the website for a new Apple Training and Consulting business in the valley with a classroom facility located near Cook and Hovely.**

#### jonathan gorman

#### jonathan@theicreative.com

jonathan gorman, President and Founder of iCreative, is an Apple Certified Technology Coordinator (ACTC), and member of the Apple Consultants Network (ACN). He has run his own computer technology consulting firm for over 17 years. He has implemented Apple and Microsoft technologies for the enterprise, government institutions, the Department of Homeland Security (DHS), the education sector, small and medium sized businesses and residential customers. He is the only Apple Consultant in the Coachella Valley with his skill set and qualifications.

#### **Mark Wiener**

#### mark@theicreative.com

Mark Wiener brings nearly 40 years of experience working with the residents and businesses of the Coachella Valley to iCreative. He began his career with the Coachella Valley Unified School District in 1974 as an elementary school teacher and was the liaison between Apple Computers, Inc. and his school. He also served as the district's Gifted and Talented Program's (GATE) first teacher and coordinator.

In 1983. Mark ininari bir father. Hal Wilaner, a well known local architect, at

**iCreative founders Jonathan Gorman and Mark Wiener bring 40+ years of Apple experience to their new company. They will be our featured speakers at the January 16th RMUG meeting.** 

![](_page_49_Picture_0.jpeg)

**iCreative will be conducting weekly classes on a range of Apple topics. They charge a modest \$50 for a two hour group session. They'll also do private classes for groups of five or more - a RMUG group perhaps? Jonathan can also come to you for in-home training and setup.** 

### **Potential iCreative Classes include:**

- **\* Beginning, Intermediate & Advanced iPad**
- **\* Beginning, Intermediate & Advanced iPhone**
- **\* Beginning, Intermediate & Advanced Mac**
- **\* De-mystify iOS7**
- **\* Master Mavericks**
- **\* Apple TV**

iCreative provides training services at our state-of-the-art facility, your home, or your place of business.

#### Beginning iPad

New to the iPad? If so, let iCreative help you get the most out of your new device. This course is designed to teach basic iPad use and will include: installation and deletion of apps, mastering Settings, application organization, basics of iCloud, and use of Notes. Creation of calendar events and contacts will also be covered. Participants will be able to ask questions during the "open lab" period towards the end of class.

#### Intermediate iPad

Do you want to get more out of your iPad? iCreative can help. This course is designed to teach intermediate level iPad use and will include demonstrations of applications to increase your productivity. Topics will include: Copy and Paste, Safari, Photo Management, Navigating iOS7, wireless printing and music management. Participants will be able to ask questions during the "open lab" period towards the end of the class. Recommended: Introduction to the iPad.

#### De-mystify iOS 7!

Do you feel lost at sea with Apple's new iPhone/iPad operating system software? In this class we will help you master the new interface, find all of the great features like the new Calendar, Control Center, AirDrop, the Camera App and how to customize it to suit your specific needs. We will help you adjust and adapt to the new software so that it will feel as comfortable as ever. Participants will be able to ask questions during the "open lab" period towards the end of the class.

#### Advanced iPad

Ready to take your iPad further? Let iCreative help get you there. This course will offer advanced tips and tricks for using Maps, Mail, and Safari, We will also touch on some great third party apps such as Skype, Drop-Box, and other industry specific apps. This course will help students master iCloud and facilitate the use of an iPad as a desktop or laptop replacement. Participants will be able to ask questions during the "open lab" period towards the end of the class.

Recommended: Introduction to the iPad & Intermediate iPad

#### **Beginning iPhone**

**Upcoming iCreative Classes in December, all on iPad - many more planned for Jan./Feb. depending on demand**

![](_page_52_Picture_35.jpeg)

**SERVICE:** Beginning iPad change

**STAFF:** Jonathan Gorman

DATE/TIME: Choose one of the openings below. (PST)

![](_page_52_Picture_36.jpeg)

![](_page_53_Picture_0.jpeg)

### Download this presentation at:

### rmug.weebly.com

# **Time for your Questions!**

![](_page_53_Picture_4.jpeg)